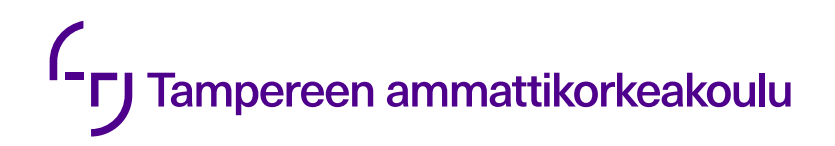

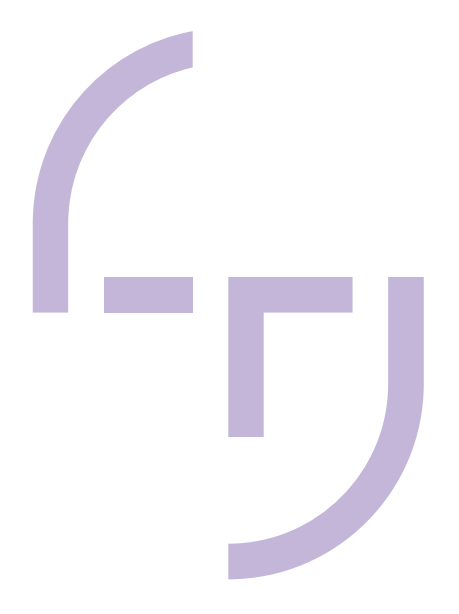

# **360-kameran integrointi droneen**

Roope Levänen

OPINNÄYTETYÖ Toukokuu 2021

Konetekniikka Lentokonetekniikka

#### **TIIVISTELMÄ**

Tampereen ammattikorkeakoulu Konetekniikka Lentokonetekniikka

LEVÄNEN, ROOPE; 360-kameran integrointi droneen

Opinnäytetyö 51 sivua, joista liitteitä 18 sivua Toukokuu 2021

Tässä opinnäytetyössä tarkoituksena oli kehittää ratkaisu, jolla 360-kamera saadaan asennettua dronen runkoon. Työn tilaajana oli Tampereen ammattikorkeakoulu. Opinnäytetyö sisälsi sekä mekaanista suunnittelua että ohjelmistokehitystä. TAMK:lla on tavoitteena lennättää dronea 360-kamera asennettuna osana rakennustekniikan koulutusta.

Työn tärkeimpinä vaiheina voidaan pitää kameran kiinnityksen suunnittelua ja ohjelmiston kehittämistä siten, että 360-kameraa voidaan ohjata samalla radio-ohjaimella kuin itse dronea. Työn mekaaninen osuus onnistui hyvin ja kameran kiinnityksestä tuli vakaa ja tukeva. Lisäksi kääntömekanismi, joka mahdollistaa kameran liikuttamisen lennon aikana toimii halutunlaisesti. Kameraa saa käännettyä siten, että lennon aikana kamera on dronen laskeutumisjalkojen alapuolella, joten itse drone jää pois kuva-alasta. Tämä oli työn tilaajan toiveena. Ohjelmistokehitysosuus ei onnistunut yhtä hyvin kuin mekaaninen toteutus. Ohjelmiston rakenne saatiin suunniteltua ja elektroninen kytkentä tehtyä. Ohjelmiston osa-alueita ei kuitenkaan saatu yhdistettyä siten, että 360-kameraa olisi saatu lennon aikana ohjattua dronen omalla radio-ohjaimella. TAMK aloittaa tästä uuden projektin, jossa ohjelmisto kehitetään loppuun.

#### **ABSTRACT**

Tampereen ammattikorkeakoulu Tampere University of Applied Sciences Degree Program in Mechanical Engineering Option of Aircraft Engineering

LEVÄNEN, ROOPE Integrating 360-camera to Drone

Bachelor's thesis 51 pages, appendices 18 pages May 2021

The purpose of this thesis was to develop a solution for mounting a 360-camera in the bottom of the body of a drone. The study was ordered by Tampere University of Applied Sciences. The thesis included both mechanical design and software development. TAMK is aiming to fly a drone with a 360-camera installed as part of the construction technology studies.

The most important steps in the work were the design of the camera mount and the development of the software. The software had to be designed in a way that the 360- camera could be controlled with the same radio controller as the drone itself.

The mechanical part of the work was successful, and the mounting of the camera became stable and sturdy. In addition, the rotation mechanism that allowed the camera to be moved during the flight worked as desired. The camera could be rotated during the flight, so it is below the drone's landing legs. When flying the drone itself was out of the field of view. This was the wish of the client. The software development part was not as successful as the mechanical implementation. The structure of the software was designed, and the electronic connection was made. However, the different parts of the software could not be combined in such a way that the 360 camera could be controlled in flight by the drone radio controller.

# **SISÄLLYS**

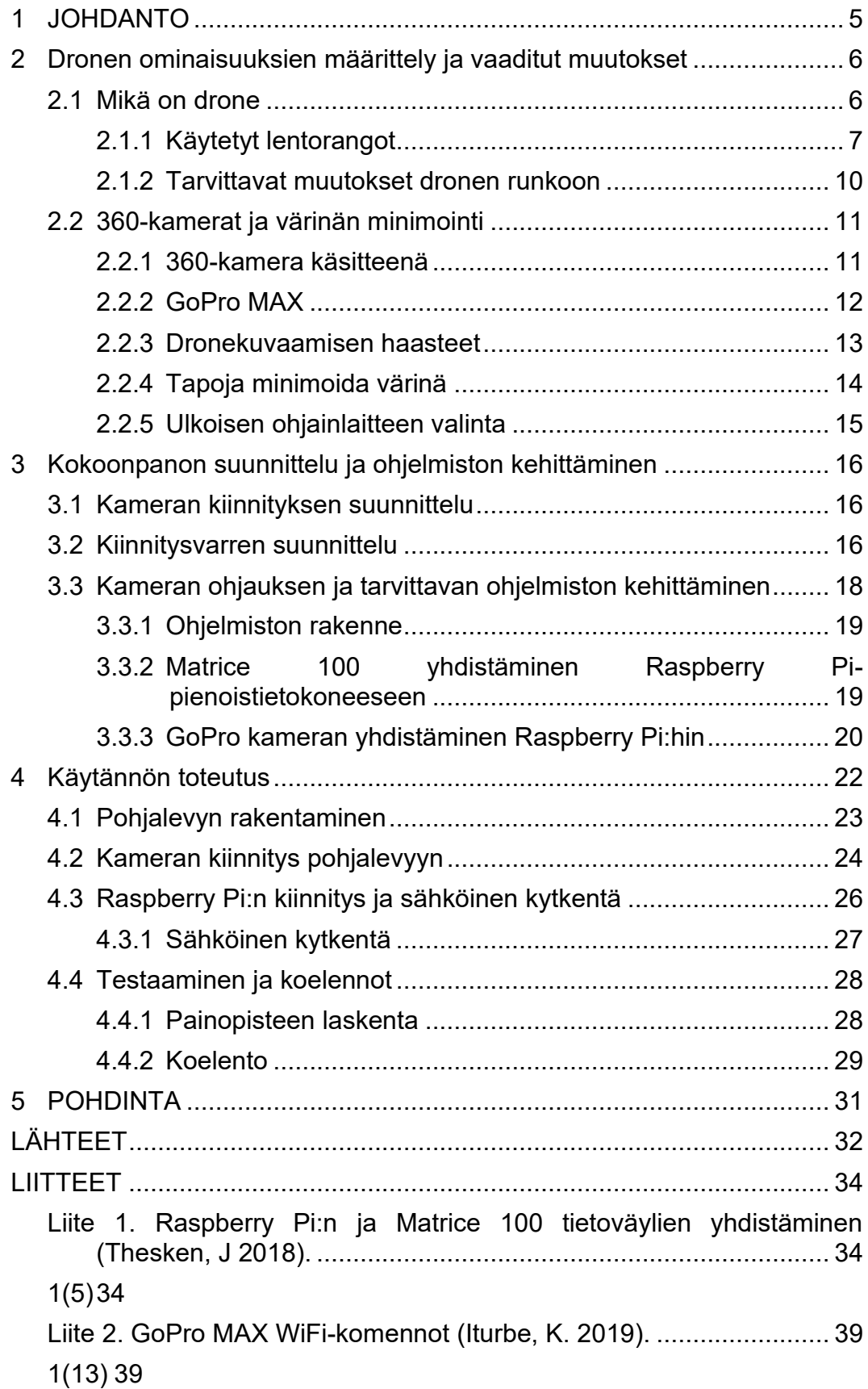

#### <span id="page-4-0"></span>**JOHDANTO**

Tässä Tampereen ammattikorkeakoululle tehdyssä opinnäytetyössä tarkoituksena oli kehittää ratkaisu, jolla 360-kamera saadaan asennettua dronen runkoon siten, että kameraa voidaan ohjata samalla radio-ohjaimella kuin itse dronea. Projekti siis sisälsi mekaanista suunnittelua, mutta myös ohjelmistokehitystä. Työn tilaajana TAMK:lla oli tavoitteena lennättää dronea 360-kameran kanssa osana rakennustekniikan koulutusta.

Päätavoitteena tälle opinnäytetyölle oli saada asennettua 360-kamera DJI:n valmistamaan Matrice 100 multikopteriin. Merkittävimmät alitavoitteet olivat kameran kytkeminen droneen siten, että kameraa voidaan ohjata dronen omalla radio-ohjaimella, ja kameran kiinnittäminen runkoon siten, että värinä saadaan minimoitua. Kuva-ala tuli myös saada sellaiseksi, että itse drone on mahdollisimman vähän näkyvillä kameran kuvassa. Lisäksi merkittävässä osassa oli tarvittavan ohjelmiston tuottaminen, jotta kameraa saadaan ohjattua kopteriin integroitujen tietoväylien kautta.

Työtä tehdessä tarkoitus oli myös kerätä mahdollisimman paljon tietoa erilaisten kolmannen osapuolien hyötykuormien asentamisesta Matrice-sarjan lentorankoihin, jotta jatkossa esimerkiksi pienhiukkasmittarin tai erilaisten kameroiden asentaminen olisi helpompaa. Tämä pidettiin mielessä myös ohjelmistoa suunniteltaessa, eli siitä tehtäisiin mahdollisimman laajasti sovellettava ja helppokäyttöinen, jotta kopteria ja kuvauslaitteistoa voitiin käyttää myös muiden lentäjien toimesta ilman erillistä koulutusta. Käytössä tätä opinnäytetyötä varten oli Tampereen ammattikorkeakoulun omistamat DJI Matrice 100 ja Matrice 210 V2 RTK dronerungot. Työ tehtiin pääosin Matrice 100-rungon ympärille ja Matrice 210 pidettiin mukana mahdollisten tulevien laajennusmahdollisuuksien varalta.

#### <span id="page-5-0"></span>**Dronen ominaisuuksien määrittely ja vaaditut muutokset**

#### <span id="page-5-1"></span>**Mikä on drone**

Dronella tai droonilla tarkoitetaan miehittämätöntä ilma-alusta. Käsite on erittäin laaja, koska droneja ovat sekä pienet lasten lelulennokit, että kymmeniä miljoonia maksavat sotilaskäyttöön tehdyt miehittämättömät hävittäjät (A Brief History of Drones). Tässä työssä kuitenkin käsitellään maailman suurimman dronevalmistajan DJI:n valmistamia multikoptereita. Multikopteri on dronetyyppi, jossa ei ole kiinteitä siipiä, vaan kaksi tai useampi roottori kiinnitettynä yleensä varsin yksinkertaiseen kiinteään runkorakenteeseen (What is a MultiCopter... 2020). Suurin osa droneista kuuluu siis pyöriväsiipisten ilma-alusten luokkaan. Roottoreita on yleensä 4 kappaletta sijoitettuna X-muotoon. Korkeampaa hyötykuorman nostokykyä vaativissa sovelluksissa saatetaan käyttää 6- tai jopa 8-roottorisia koptereita (Best Drone Frame…2018). Kuvassa 1 on esiteltynä muutamia tyypillisimpiä multikoptereiden runkokonfiguraatioita.

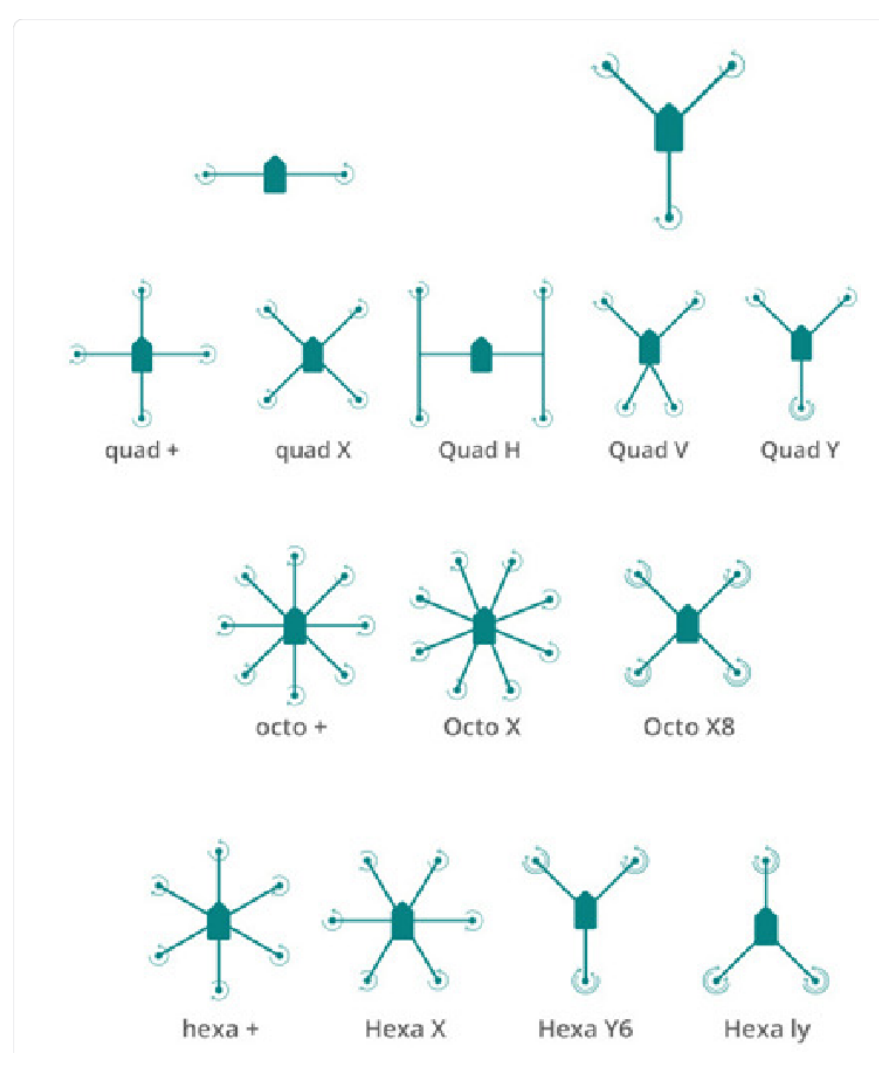

Kuva 1. Tyypillisimmät runkokonfiguraatiot (Piotr Kardasz)

#### <span id="page-6-0"></span>**Käytetyt lentorangot**

Tässä projektissa lentorankoina oli mahdollista käyttää Kiinalaisen DJI:n valmistamia ammattikäyttöön suunniteltuja Matrice 100- ja Matrice 210 V2 RTK multikoptereita. Kummatkin lentorangot ovat malliltaan nelikoptereita (quad x-konfiguraatiolla), eli kummassakin on neljä moottoria kiinnitettyinä x-muotoisen rungon varsien päihin. Matrice 210 RTK:n moottoreiden etäisyys toisistaan on 643 mm, ja maksimi lentoonlähtöpaino (MTOW) on 6.14 kg. Maksimi hyötykuorman kantokyky valmistajan mukaan on 1.23 kg. Matrice 100 on ulkomitoiltaan melkein samankokoinen kuin 210 RTK moottoreiden etäisyyden ollessa 650 mm. Matrice 100 (kuva 2) maksimi lentoonlähtöpaino on hieman pienempi 3.6 kg ja maksimi hyötykuorman kantokyky on noin 1 kg riippuen käytetystä akkukonfiguraatiosta (MATRICE 100Specs).

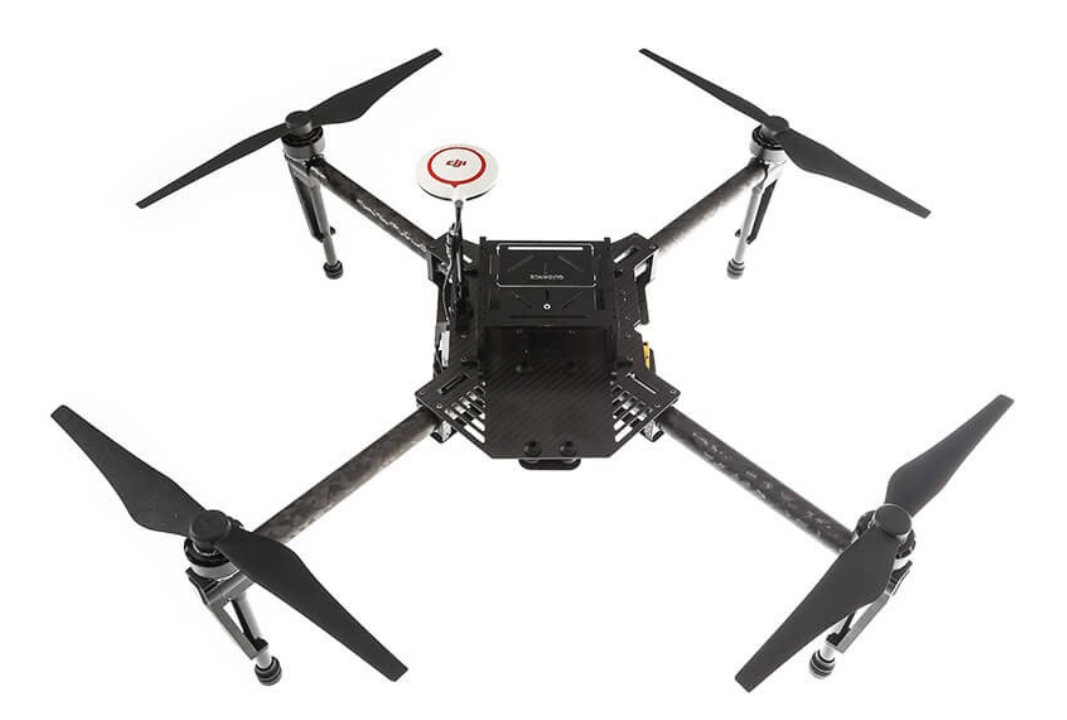

Kuva 2. DJI Matrice 100 (Kopterworks)

Matrice 100 on suunniteltu tukemaan mahdollisimman hyvin monipuolista sovelluskehitystä ja eri käyttötarkoituksia. Matrice 100 on DJI:n Matrice-sarjan rungoista ainut, jota ei ole suunniteltu hoitamaan mitään tiettyä käyttötarkoitusta (MATRICE 100Specs). Matrice 100:sta erityisen tekee sen useat universaalit avoimet kommunikaatio- ja virtaliitännät. Matrice 100 tukee natiivisti esimerkiksi Linus sovelluskehitystä ja stm32-pohjaisia sulautettuja järjestelmiä sarjakommunikaation kautta (Software Environment Setup Guide). Tämä oli merkittävä syy, miksi juuri tämä lentoranko valikoitui pääasialliseksi kehitysalustaksi. Lisäksi Matrice 100:n rungossa on paljon avoimia kiinnitypisteitä, jotka helpottivat esimerkiksi kameran kiinnitystä.

Matrice 210 RTK (kuva 3) on osa DJI:n laajempaa Matrice 200-sarjaa. Verrattuna Matrice 100-runkoon Matrice 210 RTK:ssa on vakiovarusteena muun muassa esteväistöjärjestelmä ja RTK-paikannusjärjestelmä. Kyseinen drone on myös suojattu paremmin olosuhteita vastaan, koska elektroniikka ja rungon keskiosa on verhoiltu muovisilla suojapaneeleilla. Matrice 200-sarjaan on myös tarjolla huomattavasti enemmän lisävarusteita suoraan valmistajalta, kuten esimerkiksi rungon yläpuolista gimballia ja useita erilaisia kameroita. Matrice 200-sarja tukee myös kolmannen osapuolen hyötykuormia ja avointa sovelluskehitystä,

mutta pääasiassa se on suunnattu tarkastus- ja kartoituskäyttöön (MATRICE 200 SERIES Specs). Esimerkiksi Suomen Poliisi käyttää Matrice 210 RTKdroneja mm. henkilöiden etsintätehtävissä (Pantsu 2020). Opinnäytetyöhön Matrice 210 on kuitenkin jo turhan monimutkainen esimerkiksi lennonohjausjärjestelmältään, ja suljettuun runkorakenteeseen on vaikeampi lähteä kiinnittämään ulkoisia rakenteita, joten tämän työn kokoonpanossa käytettiin vain Matrice 100 runkoa.

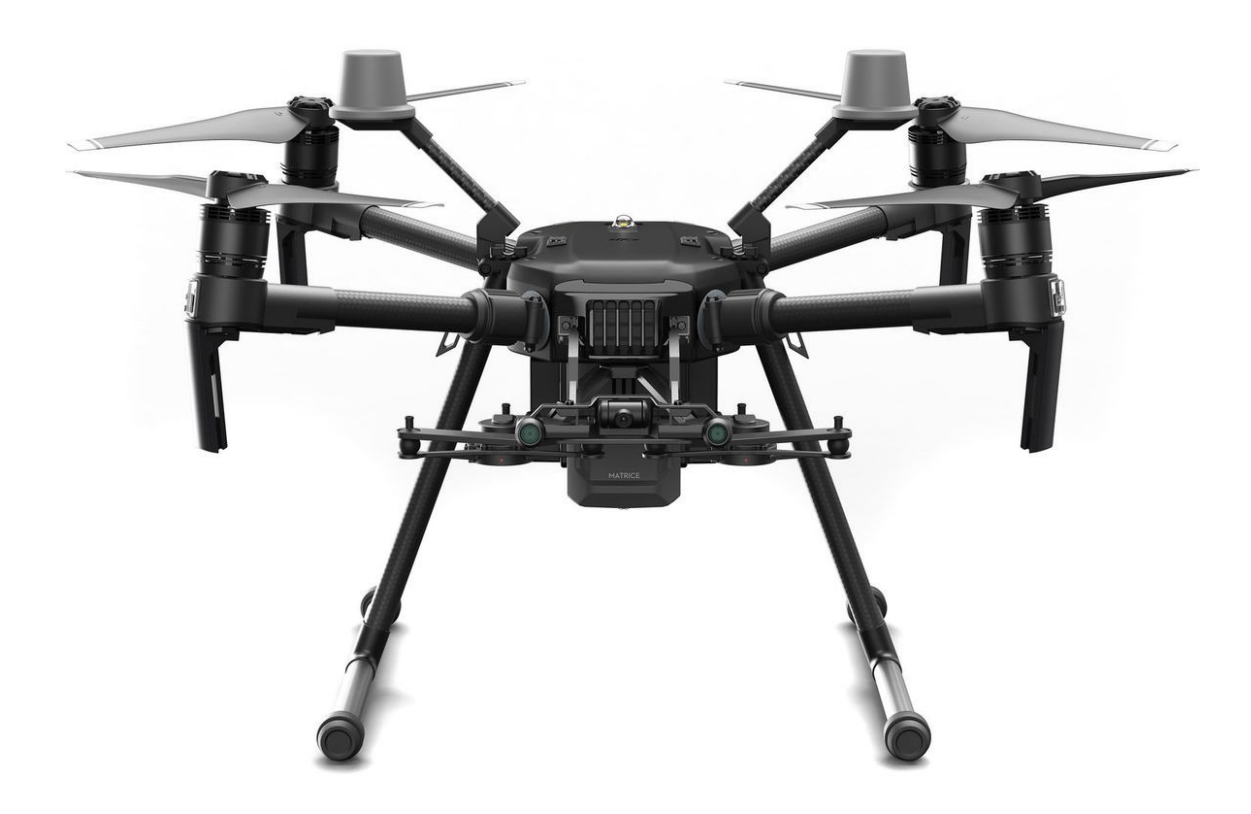

Kuva 3. DJI Matrice 210 RTK (Fotonordic)

#### <span id="page-9-0"></span>**Tarvittavat muutokset dronen runkoon**

DJI Matrice 100:n rungon pohjassa on jo alkuperäisesti erittäin hyvin tähän työhön sovellettavissa oleva hyötykuormien kiinnitysratkaisu. Tehtaalta kyseisiin kiinnityspisteisiin on kiinnitettyinä muovinen adapterikappale, jossa on kiinnitettyinä DJI SKYPORT® adapterit. Skyport on DJI:n omien hyötykuormien kiinnittämiseen tarkoitettu liitinstandardi, joka hoitaa sekä kuormien kiinnityksen, että tietoliikenteen esimerkiksi kameran ja lentorangon välillä (SKYPORT 2019). Skyport ei kuitenkaan sovellu käytettäväksi tässä työssä, sillä Matrice 100 ja 210 käyttävät eri sukupolvien Skyport liittimiä. Kiinnitysratkaisusta ei siis saataisi täysin universaalia.

Tämä alkuperäisratkaisu voidaan irrottaa, koska TAMK:n omistuksessa ei ole Skyport yhteensopivia hyötykuormia. Näin rungosta paljastuu 95 mm x 145 mm jaolla olevat neljä jo alkuperäisesti värinävaimennettua tukevaa kiinnityspistettä. Nämä merkittynä kuvaan 4 punaisilla ympyröillä. Näihin kiinnityspisteisiin suunniteltiin CAD-ohjelmiston avulla sopiva pohjalevy, johon saatiin kiinnitettyä niin kamera mekanismeineen, kuin ulkoisen kameran ohjainlaite. Dronen varsinaiseen runkoon tai muihin valmistajan alkuperäiseen kokoonpanoon kuuluviin komponentteihin ei siis tarvinnut tehdä rakenteellisia muutoksia tämän työn toteuttamiseksi.

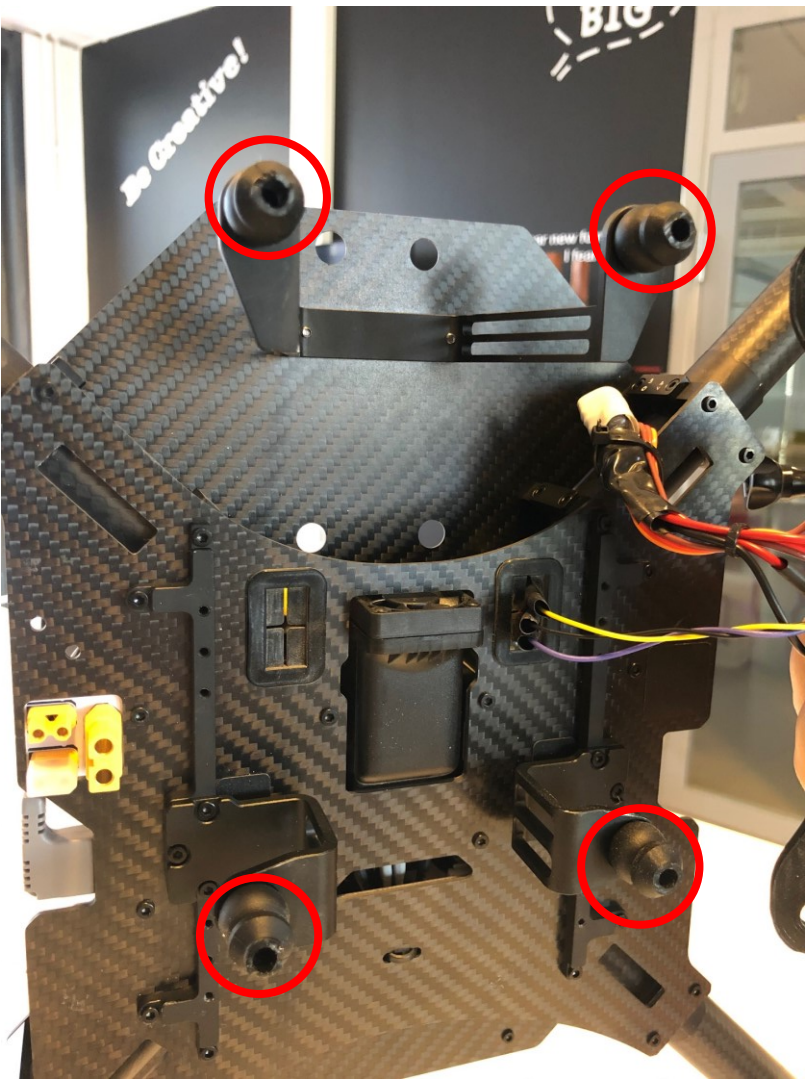

Kuva 4. Pohjan kiinnityspisteet

#### <span id="page-10-0"></span>**360-kamerat ja värinän minimointi**

#### <span id="page-10-1"></span>**360-kamera käsitteenä**

360-kameralla tarkoitetaan kameraa, joka voi kuvata videota tai Still-kuvia samaan aikaan jokaiseen ilmansuuntaan. Kameraa ei siis tarvitse kohdistaa, vaan halutun kohteen voi etsiä kuvasta tai videosta jälkikäteen. 360-kamerat kuvaavat samaan aikaan kahdella tai useammalla laajakulmalinssillä, ja kuvamateriaali yhdistetään jälkeenpäin pallon muotoiseksi kuvakentäksi. 360-kameroita käytetään paljon esimerkiksi virtuaalitodellisuuselämysten videotuotannossa tai kartoituskäytössä kuten Googlen Street View palvelun kuvadataa kerättäessä (Meyer 2018)

#### <span id="page-11-0"></span>**GoPro MAX**

Tähän työhön parhaiten soveltuvaksi kameraksi todettiin GoPron valmistama MAX (Kuvat 5 ja 6). Se on osa GoPron kahdeksatta kamerasukupolvea ja heidän toinen 360-kameransa. MAX valittiin tähän työhön sopivan kokonsa lisäksi mm. erittäin tehokkaan kuvanvakaintekniikan vuoksi. GoPro ei paljasta tarkkoja tietoja kuvanvakaimistaan, mutta MAX:ssa on sekä optinen, että digitaalinen kuvanvakain. Kameran kuvanvakaintekniikka on niin kehittynyttä, että se pystyy esimerkiksi havaitsemaan horisontin, ja pitämään kuvan vakautettuna sen suhteen. Näin esimerkiksi dronen huojunta tuulessa voidaan käytännössä eliminoida kuvasta. MAX on myös täysin ohjattavissa Wi-Fi-verkon kautta, kuten kaikki edellisetkin GoPron valmistamat kamerat (MAX Tech Specs). Tämä mahdollistaa kameran ohjaamisen droneen kiinnitetyn Raspberry Pi:n kautta, joka on liitettynä kameran lähiverkkoon.

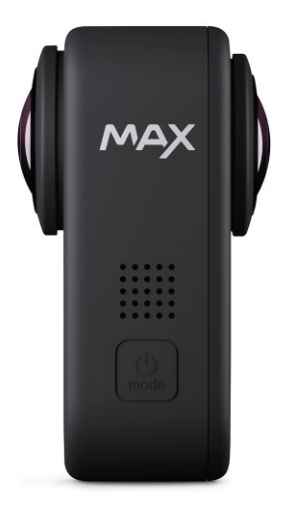

Kuva 5. GoPro MAX 360-kamera kuvattuna sivulta (GoPro)

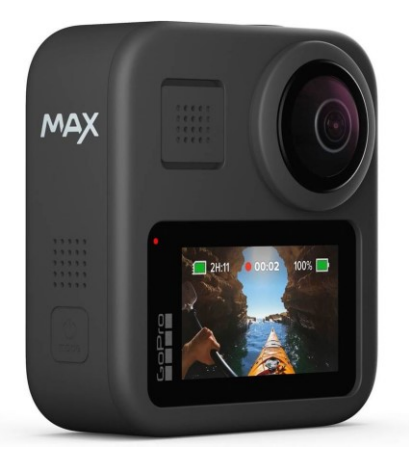

Kuva 6. GoPro MAX 360-kamera kuvattuna edestä (GoPro)

Vastaavaa ominaisuutta ei ole muissa markkinoilla olevissa 360-kameroissa, vaan esimerkiksi Vuze:n tai Insta360:n valmistamat kamerat toimivat ainoastaan kameravalmistajien omien mobiilisovellusten kautta (The Remarkable…; Insta360-onex). Tämä jo sulkee käytännössä muut kamerat tämän työn ulkopuolelle, koska työn tilaajan asettamana tavoitteena oli, että kameran hallinta pitää tapahtua samalla ohjaimella, kuin itse dronen hallinta. GoPro MAX painaa 154 g ja on ulkomitoiltaan 64 x 69 x 25 mm. Siinä on kaksi 18 megapikselin CMOSkennoa, joiden aukkojen koko on 1/23". Natiivi kuvaformaatti on RAW ja alla taulukossa 1 näkyy eri resoluutio ja suljinnopeusvaihtoehdot (THIS IS GOPRO MAX…2019).

| <b>Capture type</b> Resolution |       | <b>Frames Per Se-</b><br>cond (FPS) | <b>Size</b> | H.264 Bitrate<br>(Low/High) | H.265 Bitrate<br>(Low/High) |
|--------------------------------|-------|-------------------------------------|-------------|-----------------------------|-----------------------------|
| Spherical                      | 5.6K  | 30/25                               | 5376x2688   | Not aplicable               | 60                          |
| Standard                       | 1440p | 60/50                               | 1920x1440   | 60/78                       | 45/60                       |
| Standard                       | 1080p | 60/50                               | 1920x1080   | 30/45                       | 24/36                       |
| Standard                       | 1440p | 30/25/24                            | 1920x1440   | 30/45                       | 24/36                       |
| Standard                       | 1080p | 30/25/24                            | 1920x1080   | 30/45                       | 24/36                       |

Taulukko 1. GoPro MAX kameran kuvaustilat (THIS IS GOPRO MAX…)

#### <span id="page-12-0"></span>**Dronekuvaamisen haasteet**

Dronekuvaaminen on yleistynyt viimevuosina räjähdysmäisesti esimerkiksi yleisötapahtumissa. Tämä johtuu pääosin dronejen käytettävyyden paranemisesta ja hintojen laskusta. Nykyään yksi lentäjä voi helposti operoida sekä lennokkia, että siihen kiinnitettyä kameraa, joten erillistä kuvaajaa ei enää tarvita (Winther 2019).

Dronejen kevyt rakenne kuitenkin tuo myös ongelmia kuvaamista ajatellen. Raskaita kiinnitysratkaisuja ei voida käyttää, koska dronejen oma massa on yleensä hyvin lähellä maksimaalista lentoonlähtöpainoa. Lisäksi pienet kovalla nopeudella pyörivät moottorit synnyttävät korkeataajuuksisen värinän runkoon (Verbeke & Debruyne 2016). Tämä korkeataajuuksinen värinä on hankala poistaa ja se näkyy helposti kuvissa kohinana. Kohinaa syntyy aina, kun kamera liikkuu tai värisee kuvan valotusajan aikana. Kohina näkyy kuvissa epäselvinä yksityiskohtina varsinkin kuvia zoomattaessa. Tämä on ongelma erityisesti erilaisia tarkastuslentoja tehtäessä. Esimerkiksi siltoja tai tuulivoimaloita tarkastuskuvattaessa viat, joita halutaan löytää voivat olla erittäinkin pieniä. Jos kuva on huonolaatuista, ei tarkastuksia voida suorittaa riittävällä varmuudella, eikä lentotehtävästä saada haluttua hyötyä (Kohina).

#### <span id="page-13-0"></span>**Tapoja minimoida värinä**

Yleinen tapa normaalia kameraa käytettäessä on käyttää gimbaalia (kuva 7). Se on kuvanvakaintyyppi, jolla kamera kiinnitetään gyroskooppityyppisesti runkoon, jolla kamera ikään kuin kelluu. Gimbaalit ovat yleensä moottoroituja, jotta siihen kiinnitettyä kameraa voidaan kääntää haluttuun kuvaussuuntaan. 360-kameraa käytettäessä kameraa ei kuitenkaan tarvitse kääntää, koska kuva-ala on pallon muotoinen. Gimbaalin vahvuutena on alustan, eli tässä tapauksessa dronen huojunnan vaimentaminen. Korkeataajuuksisen värinän poistoon gimbaali on kuitenkin tehoton, koska värinä johtuu kameraan gimbaalin runkorakenteiden kautta (Coghlin 2017).

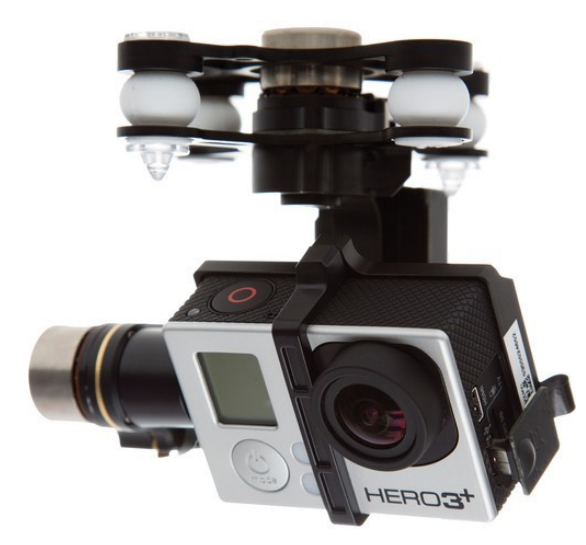

Kuva 7. GoPro Hero3+ kamera asennettuna moottoroituun gimbaaliin (Build Your Own Drone)

Nykyaikaisissa videokameroissa on itsessään erittäin tehokkaita sisäänrakennettuja värinänpoistoratkaisuja. Uusissa GoPron valmistamissa kameroissa (8. sukupolvi) on sekä optinen, että digitaalinen kuvanvakain. Optinen kuvanvakain (engl. Optical Image Stabilizer, OIS) liikuttaa kameran sisällä olevaa optiikkaa vastakkaiseen suuntaan ulkoiseen liikkeeseen nähden. Optinen kuvanvakain parantaa erityisesti Still-kuvien laatua. Videokuvauksessa tehokkaampi ratkaisu on kuitenkin jo aiemmin mainittu digitaalinen kuvanvakain. Se etsii kuvista kiintopisteitä ja pyrkii pitämään ne paikallaan videota kuvattaessa. Digitaalinen kuvanvakain tosin supistaa kuva-alaa, koska se toimii leikkaamalla kuvia niiden reunoilta (Shaw & Triggs 2020).

#### <span id="page-14-0"></span>**Ulkoisen ohjainlaitteen valinta**

Tässä projektissa ulkoisena ohjainlaitteena päätettiin käyttää Raspberry Pi Zero W yhden piirilevyn tietokonetta (kuva 8). Zero W:ssä on sisäänrakennettuna kaikki yksinkertaisen tietokoneen komponentit vain 9 g painavassa kokoonpanossa. Se toimii 5V jännitteellä ja käyttää Linux-pohjaista käyttöjärjestelmää. Zero W voidaan kytkeä ulkoiseen näyttöön HDMI:tä käyttäen ja sitä voidaan ohjelmoida kuten mitä tahansa muutakin tietokonetta. Siinä on myös sisäänrakennettu WiFi-yhteys, joten se sopii erittäin hyvin tässä projektissa käytettäväksi. Piirilevyllä on myös suoraan saatavilla useita GPIO-liityntäpinnejä, joihin voidaan helposti kytkeä ulkoisia laitteita, kuten tässä tilanteessa kääntölaitteen servo ja Matrice 100:n tietoliikenneväylä (Raspberry Pi Zero W). Muita mahdollisia vaihtoehtoja Raspberry Pi:n sijasta olisi ollut esimerkiski Arduinon valmistamat ohjainlevyt tai Lattepanda V1. Arduinot eivät kuitenkaan tue Linux-pohjaisia sovelluksia ja Lattepanda olisi ollut ulkomuodoltaan suurempi sekä huomattavasti kalliimpi. Raspberry Pi oli sekä fyysisiltä, että teknisiltä ominaisuuksiltaan kilpailijoitaan parempi, joten se valittiin.

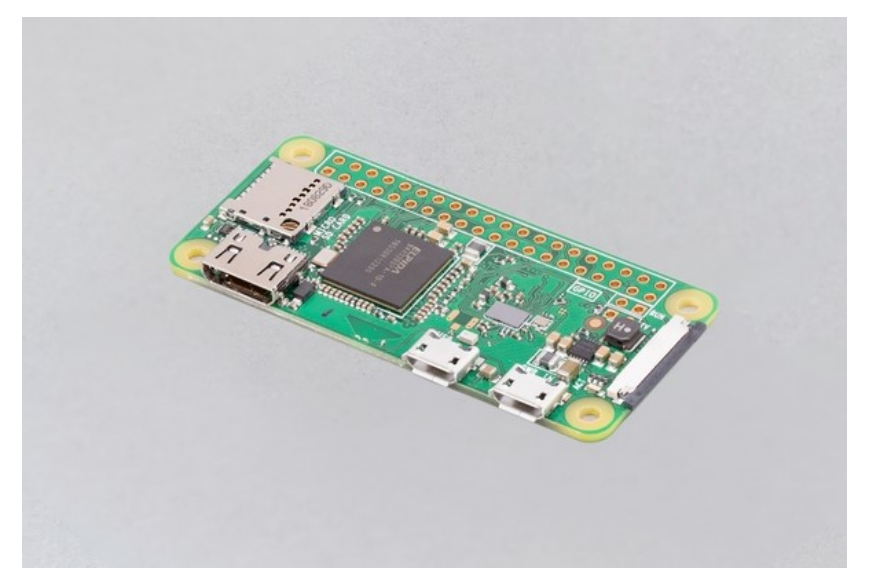

Kuva 8. Raspberry Pi Zero W (raspberrypi.org)

#### <span id="page-15-0"></span>**Kokoonpanon suunnittelu ja ohjelmiston kehittäminen**

Seuraavassa kappaleessa käsitellään kameran kiinnityksen, sekä ohjelmiston suunnittelua. Kameran kiinnitys tässä tilanteessa sisältää varsinaisen kameran kiinnityksen kääntömekanismiin, mutta myös kääntömekanismin kiinnittämisen droneen. Ohjelmiston suunnittelu sisältää dronen ja Raspberry Pi:n välisen kommunikaation muodostamisen, sekä Raspberry Pi:n yhdistämisen GoPro kameraan.

#### <span id="page-15-1"></span>**Kameran kiinnityksen suunnittelu**

Matrice 100-rungon pohjassa on jo alkuperäisesti valmiina neljä värinävaimennettua kiinnityspistettä, jotka ovat aseteltuina dronen pohjaan suorakulmion muotoisesti, kuten aiemmin kuvasta 4 nähtiin. Nämä ovat kiinnityspisteet alkuperäisille DJI:n lisävarusteena myymille hyötykuormille, kuten esimerkiksi kameroille, joten ne sopivat erinomaisesti myös tämän projektin tarkoituksiin. Kiinnityspisteisiin suunniteltiin 3d-tuostettava adapterilevy, johon kameran kääntyvä kiinnitysvarsi tullaan kiinnittämään. Näin kamera saadaan haluttuun painopisteeseen ja tukevasti kiinni.

DJI:n Skyport, joka tätä työtä varten poistettiin dronesta, tukee ensisijaisesti DJI:n omia kameragimbaaleja. 360-kameralle olisi voitu myös suunnitella adapteri, jolla kamera olisi kiinnitetty gimbaaliin. Tässä sovelluksessa gimbaalista ei kuitenkaan olisi ollut hyötyä, koska se ei poista niinkään värinää, vaan enemmänkin huojuntaa kuvasta. Tämä ei kuitenkaan ole ongelma 360-kameraa käytettäessä. Lisäksi gimbaali olisi lisännyt merkittävästi kokoonpanon massaa.

#### <span id="page-15-2"></span>**Kiinnitysvarren suunnittelu**

Kameran kiinnitysvarren tuli olla elektronisesti käännettävissä, jotta kamera voidaan laskea Dronen laskutelineiden alapuolelle lennon aikana. Tämä siksi, että laskeutumistelineitä ei haluttu näkyviin kameran kuva-alalle. Varsinainen kääntömekanismi toteutettiin servomoottorin avulla. DJI käyttää servomoottoreita myös kääntyvillä laskeutumistelineillä varustetuissa dronerungoissaan, joten konsepti on jo aiemmin todettu toimivaksi. Kameravarren ohjaus ei kuitenkaan onnistu

Matrice 100 lentorangon lennonohjaimen signaaliulostuloilla, vaan ohjaukseen täytyy käyttää ulkoista ohjainlaitetta. Matrice 210 rungossa on GPIO ulostulot, josta vartta voitaisiin ohjata suoraan, mutta 100-sarjasta ne puuttuvat.

Dronen laskutelineet ovat 140 mm pitkät. Muut runkorakenteet kuitenkin ulottuvat hieman pohjan alapuolelle, joten maahan nähden alin piste on noin 100 mm korkeudella, kun lepää drone laskeutumisjaloillaan. Pohjaan kiinnittyvän välitangon tulee olla kääntömekanismin kanssa vähintään 100 mm pitkä. Kääntömekanismin koon vuoksi lyhin mahdollinen mitta kameran kiinnityspisteen sijoittui kuitenkin 130 mm päähän, joka on juuri sopiva, koska silloin kameran linssi asettuu kokonaan laskeutumisjalkojen alapuolelle mekanismin ollessa ala-asennossa. Välitangon materiaaliksi valikoitui lasikuitu helpon saatavuutensa vuoksi, ja muodoksi putki, koska siten voitiin käyttää helposti hyväksi DJI:n muissa lentorangoissa käytettyjä ratkaisuja. Putki on myös jokaiseen kuormitussuuntaan nähden yhtä jäykkä, joten se sopi hyvin tähän käyttökohteeseen, jossa drone liikehtii ilmassa kolmiulotteisesti. Itse kamera kiinnitettiin putkeen GoPron lisävarusteena saatavalla standardin mukaisella kolmijalkakiinnikkeellä. Näin kiinnityksen heikoin kohta tuli helposti vaihdettavaan standardiosaan, ja samalla varresta muodostui helposti sovellettava tulevaisuudessa esimerkiksi muille kameroille tai sensoreille.

Varren alapään kiinnitykseksi ja kääntömekanismiksi valittiin DJI:ltä varaosana saatava Matrice 600:aan alkuperäisesti tarkoitettu laskeutumistelineen kääntömekanismi (kuva 9). Kyseinen kääntömekanismi on halpa, toimiva, pieni ja kevyt. Mekanismin suunnitteleminen itse ei olisi ollut kannattavaa, koska vastaavat mekanismit vaativat useita pieniä osia, joiden koneistaminen käytettävissä olevilla resursseilla olisi ollut käytännössä mahdotonta. Lisäksi käyttämällä alkuperäisiä DJI osia, varmistettiin esimerkiksi servomoottorin luotettavuus ja toimivuus kuormitustilanteissa ja olosuhteissa, joissa dronella lennetään. Samalla runko pysyi ulkoasultaan siistinä ja mekanismi luotettavana. Mekanismin pettäminen ja juuttuminen ala-asentoon tässä käyttötarkoituksessa tarkoittaa aina käytännössä laskeutumista kyljelleen ja ainakin potkureiden menettämistä, joten mekanismi ei saanut sisältään luotettavuudeltaan kyseenalaisia komponentteja.

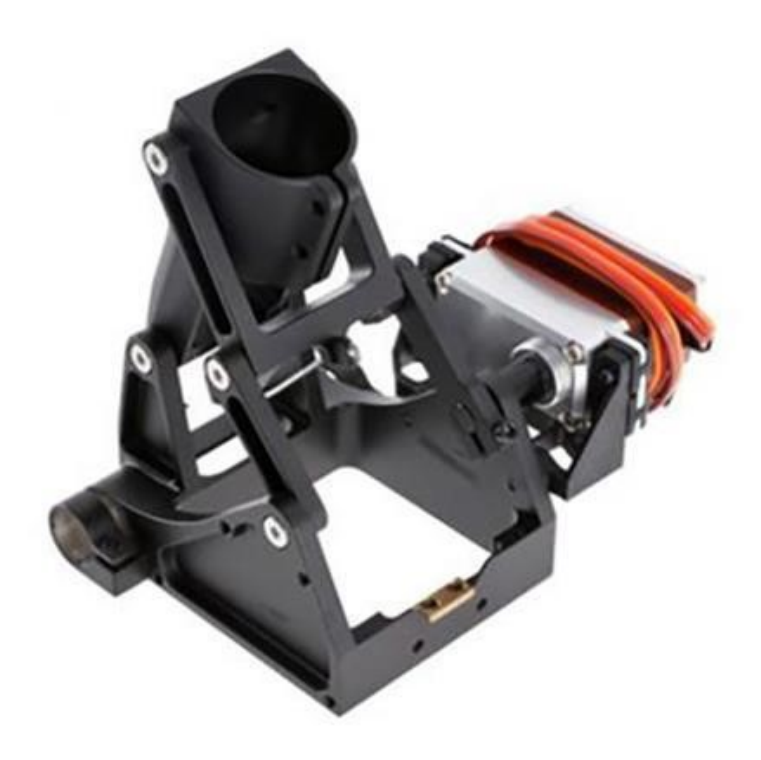

Kuva 9. DJI:n valmistama kääntömekanismi (blueskiesdroneshop.com)

#### <span id="page-17-0"></span>**Kameran ohjauksen ja tarvittavan ohjelmiston kehittäminen**

Matrice 100:n rungossa on täysin ohjelmoitavat portit niin UART, kuin CAN-väylänkin kautta tapahtuvaa tietoliikenteeseen. Nämä kuitenkin eroavat jonkin verran muista Matrice-sarjan rungoista protokollaltaan. Kehitettävästä ohjelmasta tuli saada mahdollisimman universaalisti käytettävä, joten helpoin ja paras tapa olisi ollut käyttää GPIO ulostuloja. Matrice 100:n lennonohjaimesta kuitenkin puuttuu GPIO mahdollisuus, joten ainoaksi mahdollisuudeksi oli käyttää UARTsarjaliikenneporttia.

Sarjaliikenne tai CAN-väylää käyttämällä, ohjelmasta on mahdollista saada kehitettyä huomattavasti monipuolisempi verrattuna GPIO-ulostuloihin, koska pinnien fyysinen määrä ei rajoittaisi toimintojen määrää. Ulkoisen ohjainlatteen yhdistäminen DJI:n tietoväylään on myös huomattavasti haastavampaa, kuin tilatietojen lukeminen fyysisiltä kontaktipinneiltä. DJI:n käyttäessä eri protokollia, täytyy kameran ohjainlaite myös aina koodata uudelleen runkoa vaihdettaessa. Jos siis halutaan käyttää muuta lentorakoa kuin Matrice 100, täytyy siihen siis käytännössä rakentaa oma ohjainlaitteensa.

#### <span id="page-18-0"></span>**Ohjelmiston rakenne**

Ohjausviesti dronelta tulee viedä runkoon kiinnitettävään Raspberry Pi Zero W mikrokontrollerille, joka muuttaa Linus-pohjaisen ohjelmiston avulla DJI:n tietoliikenneväylästä havaittavat viestit kameran ohjaussignaaleiksi. GoPron valmistamat kamerat käyttävät langatonta lähiverkkoa (WiFi) viestintään, joten ohjelmiston tuli myös pystyä liittymään GoPron muodostamaan lähiverkkoon automaattisesti aina kun dronella haluttiin lentää. Liityttyään kameraan ohjelmiston päätarkoitus oli lähettää halutut viestit kameralle langattoman yhteyden kautta.

#### <span id="page-18-1"></span>**Matrice 100 yhdistäminen Raspberry Pi-pienoistietokoneeseen**

Raspberry Pi toimii Linux käyttöjärjestelmällä. DJI:n kotisivuilta löytyy suorat ohjeet, miten heidän valmistamat dronet saadaan yhdistettyä Linux-pohjaisiin järjestelmiin käyttäen UART-sarjaliikenneväylää. Tarkat ohjeet löytyvät liitteestä 1 (Thesken 2018). Tiivistettynä ohjeissa muokataan ensin Raspberry Pi:n käyttäjätietoja siten, että sarjaliikenne sallitaan aina ilman erillistä lupaa. Tämä tehdään lisäämällä komentoriville komento: "sudo usermod -a -G dialout \$USER". Seuraavaksi DJI:n kehittämä Onboard SDK ohjelmisto asennetaan laitteelle kirjoittamalla seuraavat yhdeksän komentoa komentoriville yksi rivi kerrallaan (Thesken 2018):

- 1) git clone<https://github.com/dji-sdk/Onboard-SDK>
- 2) cd Onboard-SDK
- 3) mkdir build
- 4) cd build
- 5) cmake ..
- 6) make
- 7) cp ../sample/linux/common/UserConfig.txt bin/
- 8) cd bin
- 9) sudo nano UserConfig.txt

Näiden vaiheiden suorittamisen jälkeen Raspberry Pi:n pitäisi olla yhdistettynä DJI:n tietoliikenneväylään ja valmis suorittamaan esimerkiksi DJI:ltä saatavia esimerkkiohjelmia. Esimerkeistä löytyy valmiita pohjia useisiin erilaisiin sovelluskehitystarpeisiin, kuten lentoarvojen tallentamiseen tai hyötykuormien hallintaan.

#### <span id="page-19-0"></span>**GoPro kameran yhdistäminen Raspberry Pi:hin**

GoPro kamerat kommunikoivat WiFi-yhteyden kautta. Kameran yhdistäminen ulkoiseen laitteeseen on siis todella helppoa tämän takia. GoPron ollessa päällä se luo langattoman verkon, johon mikä tahansa laite voi liittyä käyttäen käyttäjän ennalta määräämää salasanaa. Linux-järjestelmässä Raspberry Pi:n asetuksista voidaan valita, että kyseinen verkko on ensisijainen, ja että siihen liitytään aina automaattisesti. Tämä voidaan tehdä komentorivillä kahdella komennolla, jotka ovat:

sudo nano /etc/wpa\_supplicant/wpa\_supplicant.conf

ja

```
network={
  ssid="verkon_nimi"
  psk="salasana"
}
```
, jossa kohtaan "verkon\_nimi" asetetaan GoPron luoma verkon nimi ja kohtaan "salasana" lisätään GoProlle määritetty salasana (Setting up a wireless LAN…). Tämän jälkeen GoPro on yhdistetty Raspberry Pi:hin ja valmis lähettämään kameralle käskyjä. Tämä tapahtuu yksinkertaisesti menemällä selaimella haluttuun IP-osoitteeseen. Lista IP-osoitteista löytyy liitteestä 2 (Iturbe 2019).

Jokaiselle kameralle on omat komentonsa, mutta esimerkiksi GoPro MAX kameran laukaisinta voidaan käyttää siirtymällä osoitteeseen: " <http://10.5.5.9/gp/gpControl/command/shutter?p=1>", tai videotila voidaan vaihtaa valokuvaustilaan lähettämällä komento: " http://10.5.5.9/gp/gpControl/setting/53/1". (Iturbe 2019) Erilaisia IP-osoitteeseen perustuvia komentoja on jokaiselle kameran ominaisuudelle, joten ohjelmiston toimintojen laajuus riippuu täysin ohjelmistoa rakentavan henkilön käyttötarpeista.

#### <span id="page-21-0"></span>**Käytännön toteutus**

Suunnitelmien valmistuttua aloitettiin käytännön kokoonpanon rakentamien. Kuvan 10 mukainen kokoonpano rakennettiin ja koelennettiin kevään 2021 aikana. Työtä varten tilattujen komponenttien saavuttua niistä saatiin otettua mitat ja painot. Tämän jälkeen voitiin suunnitella kameran kiinnitysmekanismi. Kun kokoonpano oli luonnosteltuna ja prototyyppi rakennettuna, suunniteltiin ja toteutettiin tarvittavat elektroniset kytkennät. Prototyyppiin tehtiin tarvittavat muutokset, ja lopullisen kokoonpanon valmistuttua painopiste testattiin ja vakaus varmistettiin koelennolla.

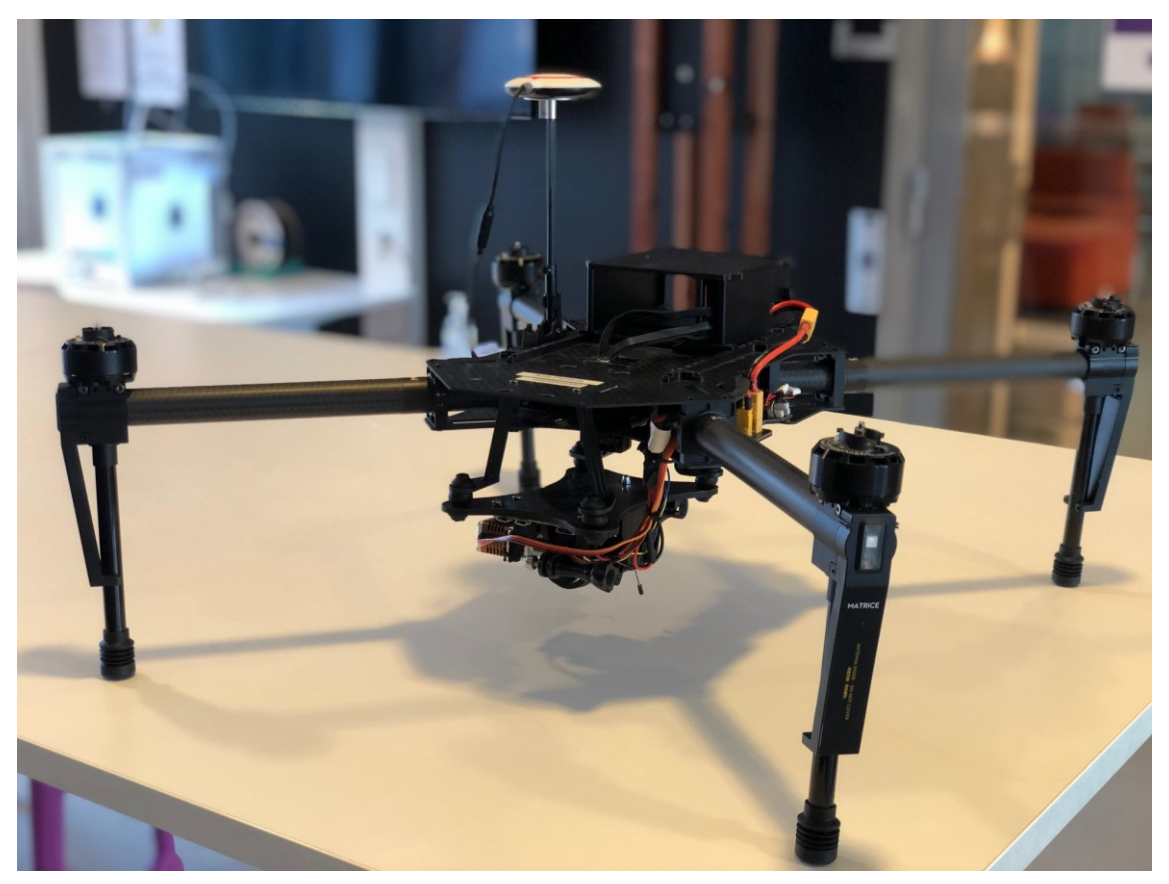

Kuva 10 Kiinnitysjalka asennettuna droneen

#### <span id="page-22-0"></span>**Pohjalevyn rakentaminen**

Alkuperäisen suunnitelman mukaan komponenttien kiinnityslevy oli tarkoitus jyrsiä hiilikuidusta. Oppilaskäytössä olleet jyrsimet menivät kuitenkin Covid-19 takia käyttökieltoon, joten levy 3d-tulostettiin. Levy tulostettiin ABS-materiaalista ja ainevahvuutena oli 4 mm. Valmis kappale painoi n.50 g. Levy on kooltaan niin pieni, että se ei taipunut merkittävästi käsin väännettäessä, eikä painokaan ole merkittävästi suurempi hiilikuitulevyyn verrattuna, joten 3d tulostettu kappale sopi käytettäväksi kokoonpanossa ilman ongelmia (kuva 11). ABS-muovi ei myöskään haurastu ajan myötä vaan sopii hyvin käytettäväksi olosuhteissa, joissa dronella lennetään. 3d-tulostetun levyn ei tarvinnut olla myöskään valmistusmenetelmän puolesta täysin tasomainen, joten suunnittelussa levyyn voitiin suoraan integroida kiinnityskannas kääntömekanismille.

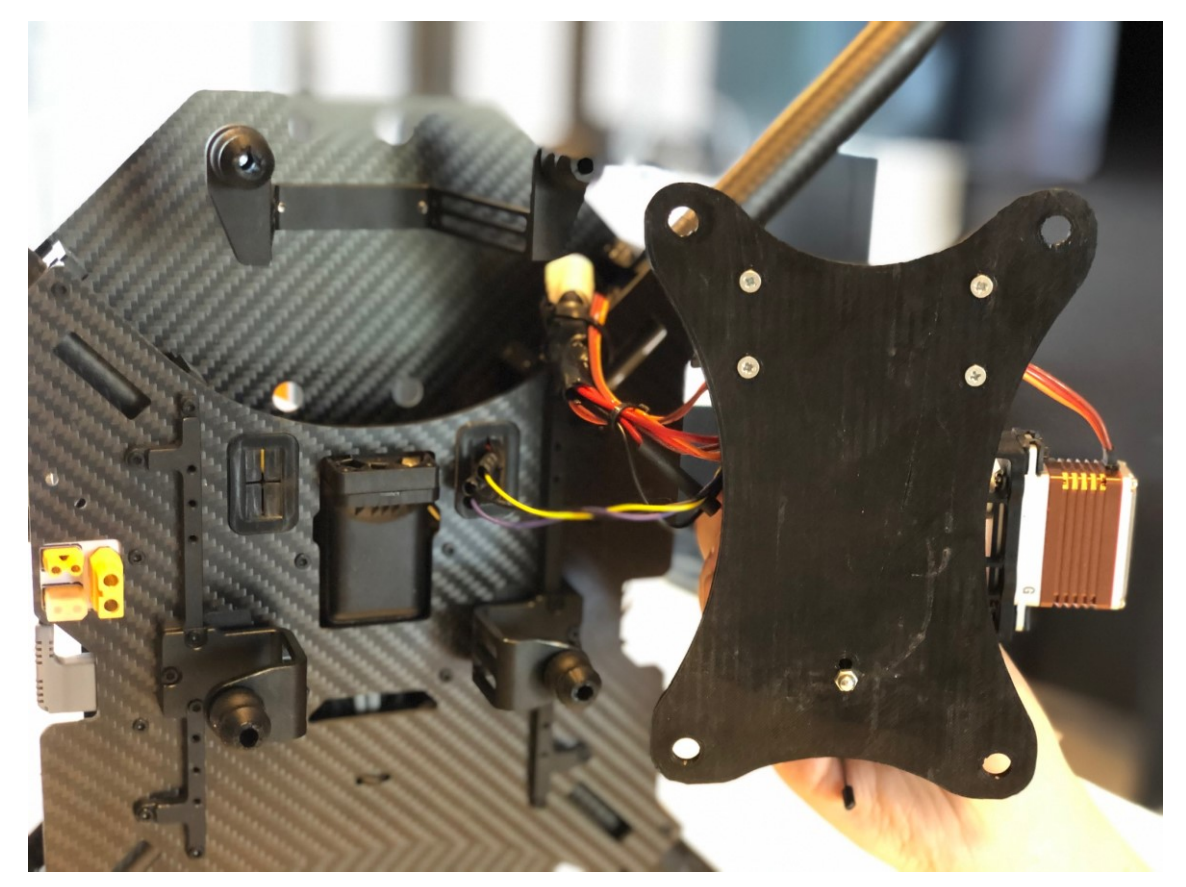

Kuva 11. 3D-tulostettu pohjalevy

#### <span id="page-23-0"></span>**Kameran kiinnitys pohjalevyyn**

Kameran kiinnitystä varten 3d-tulostettiin muunninkappale, joka mahdollisti kameran kiinnittämisen lasikuituputkeen käyttäen kolmijaloissa tyypillistä ¼ UNC kierrettä. GoPro:ta varten hankittiin kolmijalka-adapteri, joka muutti kameran oman kiinnitysratkaisun toimimaan ¼ UNC kierteen kanssa. Kierre tehtiin 3d-tulostettuun muoviadapteriin kuumentamalla kameran adapterin ulkokierre, jonka jälkeen se kierrettiin hieman kierrettä pienempään reikään. Kuumuus pehmensi muovia ja kierteet muovautuivat tiukoiksi ilman ongelmia. Tarvittaessa olisi voitu käyttää myös esimerkiksi messinkistä kierreholkkia, mutta muovikierre havaittiin tarvittavan kestäväksi, koska kierteitä ei ollut mahdollista rikkoa käsivoimia käyttäen kameraa kiristettäessä. Kierteissä ei myöskään havaittu väljyyttä missään suunnassa. 3D-tulostettu muunninkappale liimattiin lasikuituputken sisälle. Kuvassa 12. on esitettynä valkoinen lasikuituputki ja sen päässä GoPro-kameran kiinnike.

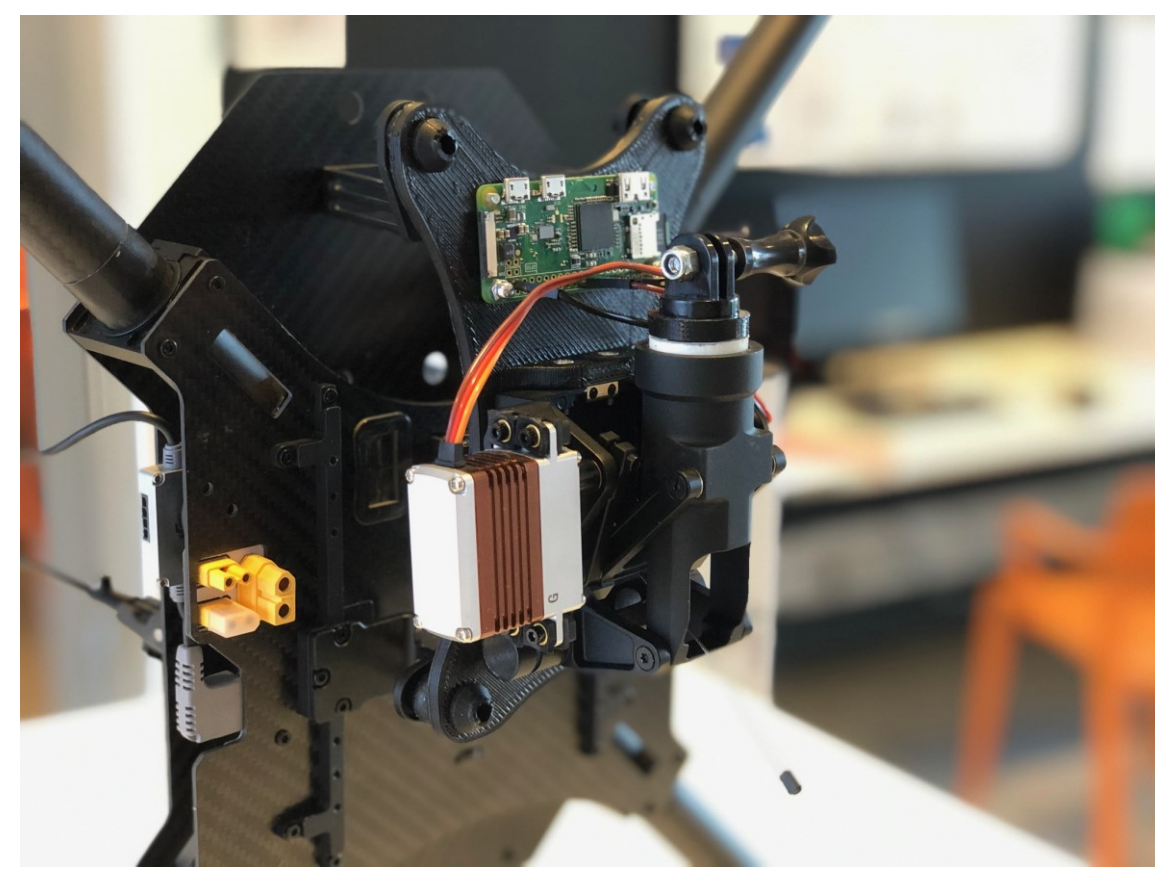

Kuva 12. Kääntömekanismi kiinnitettynä pohjalevyyn

Lasikuituputken mitat määritteli DJI:n valmistama kääntömekanismi, jonka alun perin laskutelineelle tarkoitettu putken kiinnike oli sisämitaltaan 25 mm. Lasikuituputken ulkohalkaisijan piti siis olla 25 mm. Lasikuituputki löytyi [Wendashop:](http://www.wendashop/)n valikoimista. Putken koko rajoitti myös materiaalivaihtoehtoja, koska hiilikuituputkea ei ole yleisesti saatavilla tässä koossa. Wendashopista ostettu putki oli sisähalkaisijaltaan 22 mm, joka määritti 3d-tulostetun muunninkappaleen ulkohalkaisijan. Lasikuituputken pituus määritteli, kuinka kaukana kamera on lentorangon pohjasta. Putki haluttiin mahdollisimman lyhyeksi, jotta painopisteen muutos on mahdollisimman pieni kameran sijainnin muuttuessa.

Koekasausta tehtäessä havaittiin, että 45 mm pitkä putki oli optimaalinen, koska tällä pituudella kameran ollessa ala-asennossa se ulottui Matrice 100:n laskeutumisjalkojen alapuolelle. Kuvasta 13 voidaan huomata, että kameran pohjassa oleva kiinnityspiste sijoittuu noin 130 mm päähän dronen pohjasta. Myös yläasennossa kamera pysyi rungon ulkomittojen sisäpuolella dronen päältä katsottaessa, eikä painopiste siirtynyt liian eteen. Kuvasta 14 voidaan huomata, että maavaraa dronen matalimpaan kohtaan jäi noin 40 mm. Kameran sijaintia ei siis tarvitse ottaa mitenkään huomioon lennettäessä, kunhan lentäjä ei laskeudu kameran ollessa ala-asennossa.

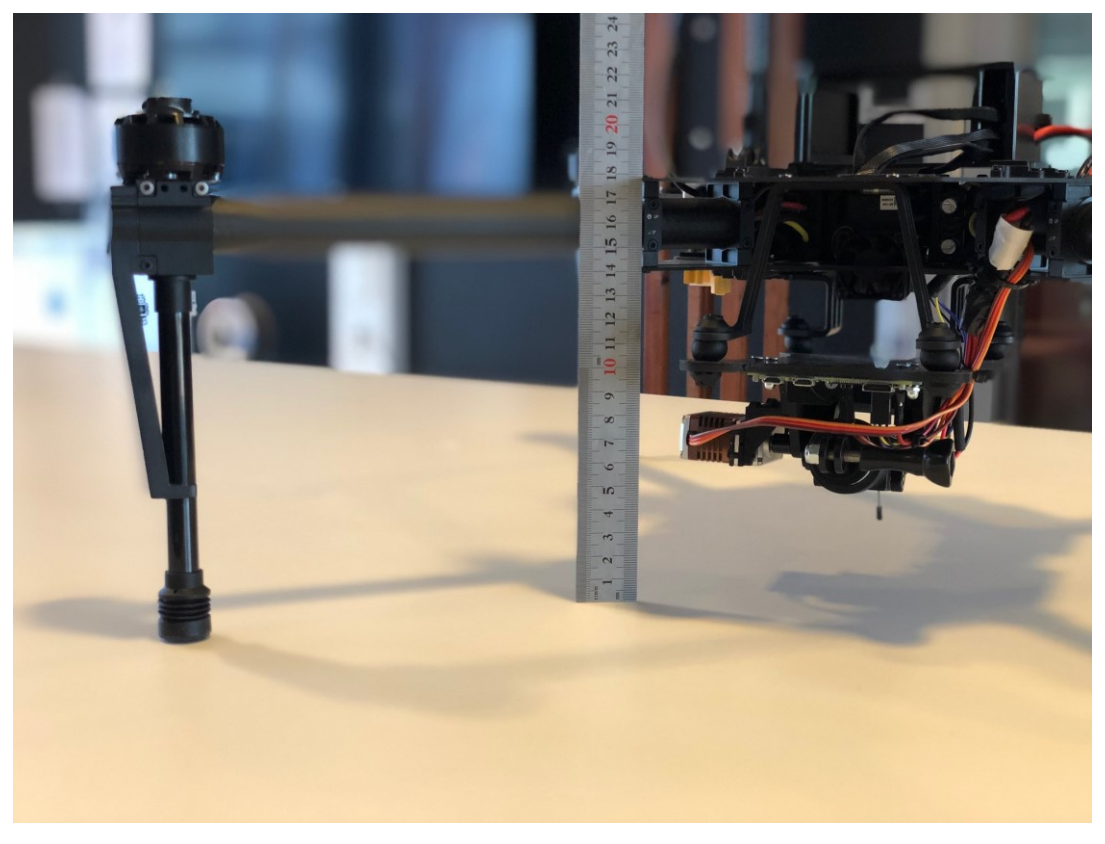

Kuva 13. Dronen maavara ja laskeutumisjalkojen korkeus

Kääntömekanismi, johon lasikuituputki ja 3d-tulostettu muunninkappale asennettiin kuvan 15 mukaisesti, kiinnitettiin pohjalevyyn käyttäen M3-koon pultteja ja mekanismin alkuperäisiä kiinnityspisteitä. Kiinnityspisteissä oli valmiina kierteet. Kääntömekanismin varaosanumero on 36 DJI:n Matrice 600 varaosakuvastosta.

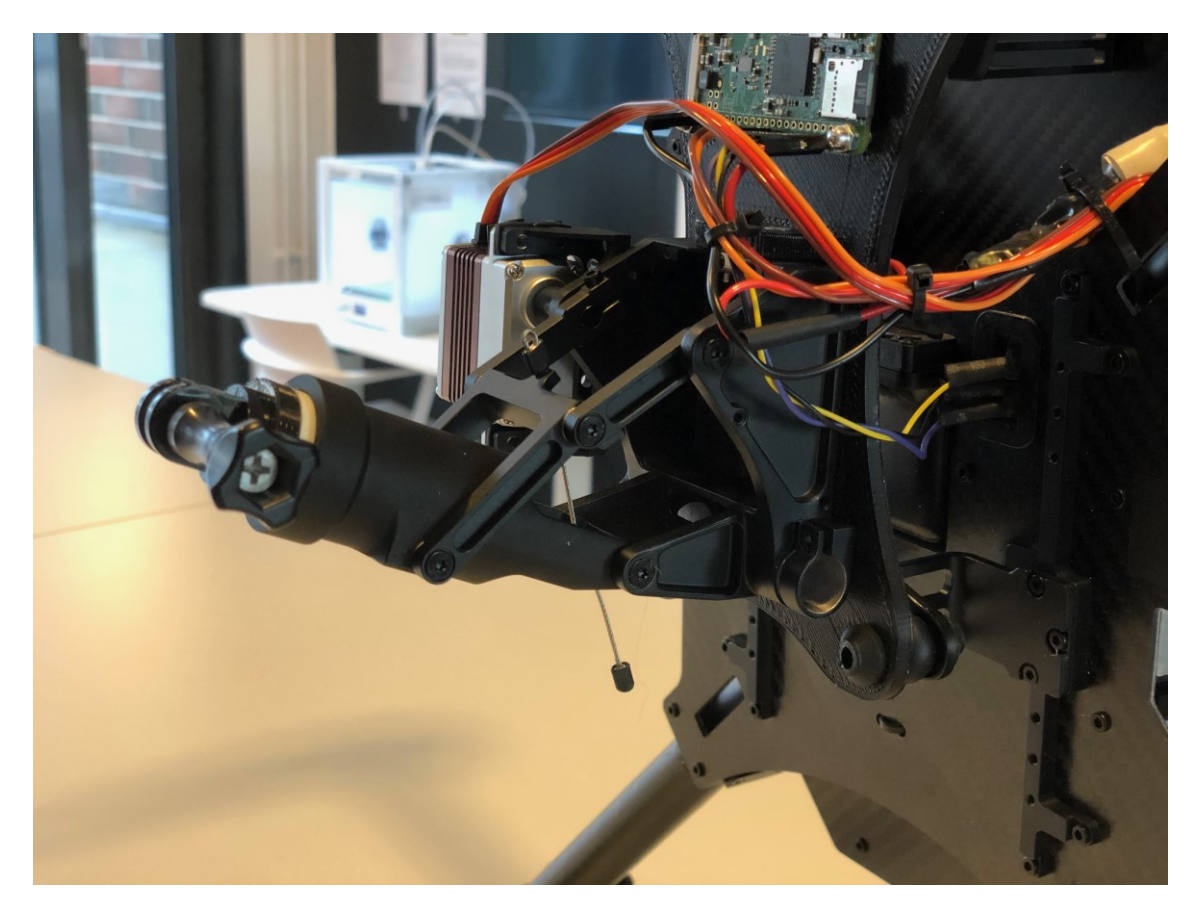

Kuva 14. Kameran kiinnitys

#### <span id="page-25-0"></span>**Raspberry Pi:n kiinnitys ja sähköinen kytkentä**

Raspberry Pi kiinnitettiin 3d-tulostettuun pohjalevyyn käyttäen M3-koon kiinnitystarvikkeita ja piirilevyn omia kiinnitysreikiä. Vastaavat reiät pohjalevyyn tehtiin levyn tulostuksen yhteydessä. Raspberry Pi sijoitettiin pohjalevyn takaosaan mahdollisimman lähelle dronen keskikohtaa, jotta sen vaikutus painopisteeseen olisi mahdollisimman pieni.

#### <span id="page-26-0"></span>**Sähköinen kytkentä**

Raspberry Pi tarvitsee toimiakseen 5V DC käyttöjännitteen. 5V jännitettä ei ole suoraan saatavilla Matrice 100 dronesta, mutta rungossa on integroituna akkujännitteinen 22V virran ulosottomahdollisuus. Ulosotossa on XT30 liitin. Tätä mahdollisuutta päätettiin käyttää ja jännitteen alentamiseksi ulosoton ja Raspberry Pi:n väliin asennettiin yleinen kiinalaisvalmisteinen jännitteensäädin, joka tiputti akkujännitteen sopivaan 5V tasoon. 5V syöttö kytkettiin Raspberry Pi:n GPIO liittimen pinniin 4 ja maadoitus kytkettiin jännitteensäätimestä GPIO pinniin 5, joka on Raspberry Pi:n yleinen maadoituspiste. Tietoliikennejohtimet Matrice 100:n UART-liittimeltä kytkettiin Raspberry Pi:n pinneihin 8 ja 10 siten, että TX ja RX liittimet kytkettiin ristiin. UART-liittimeltä kytkettiin Raspberry Pi:n piirilevylle myös maadoitus pinniin 6. Kääntömekanismin servon +5V kytkettiin rinnan jännitteensäätimen 5V ulostuloon, ja servon maadoitus kytkettiin Raspberry Pi:n maadoituspinniin 39. Raspberry Pi ohjaa servon asentoa PWM-signaalilla, joka saadaan pinniltä 18. Kytkentä on nähtävissä kuvasta 15.

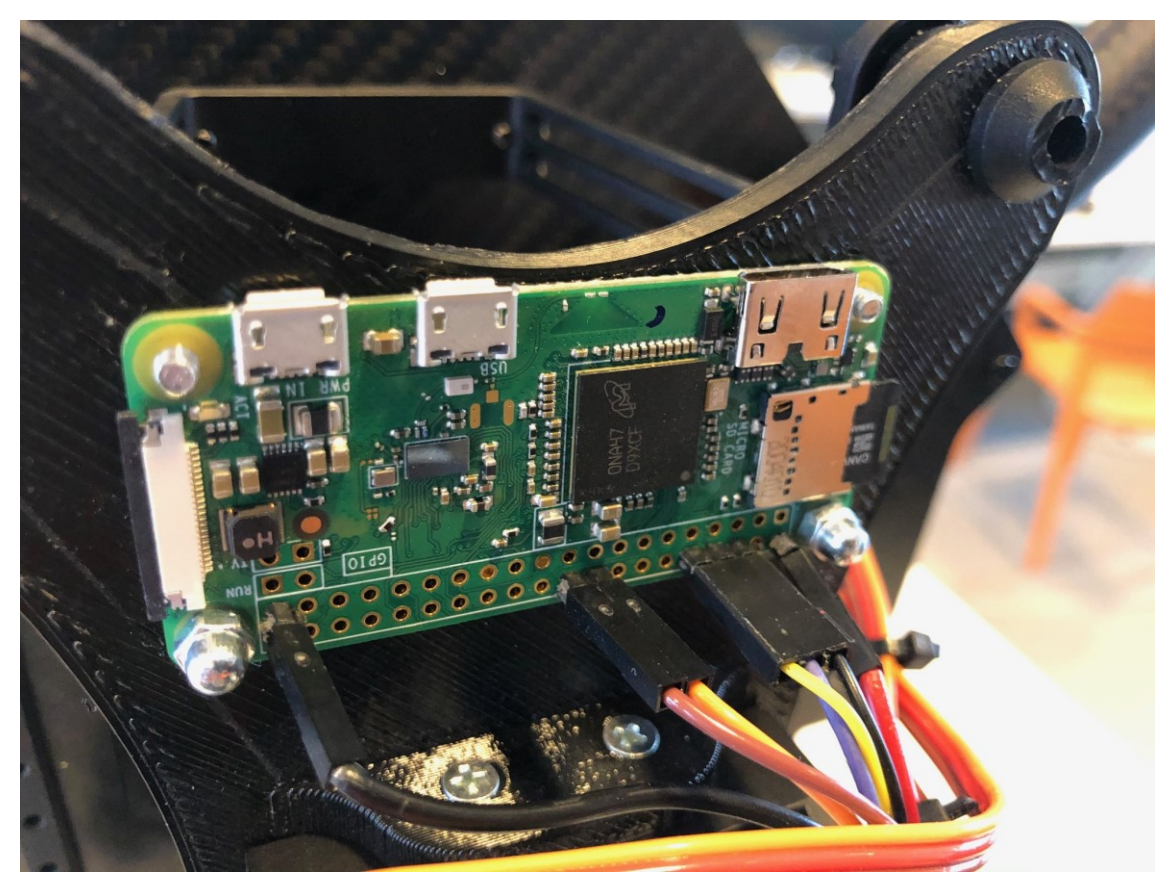

Kuva 15. Elektroninen kytkentä ja Raspberry Pi

#### <span id="page-27-0"></span>**Testaaminen ja koelennot**

DJI ei anna tarkkoja kuormausohjeita Matrice tuoteperheelleen, joten ainoaksi tavaksi riittävän hyvän painopisteen määrittämiseen jäi alkuperäisen DJI:n kameran sijainnin jäljitteleminen. Dronen painopiste ei ole kovinkaan tarkka esimerkiksi kiinteäsiipisiin lennokkeihin verrattuna, koska dronet ovat luonnollisesti epävakaita. Lennonohjain on jokaisessa dronessa oleva komponentti, jonka tehtävä on korjata jatkuvasti dronen asentoa pitäen se ilmassa riippumatta esimerkiksi kuormauksesta. Kuormaus ei kuitenkaan voi olla liian kaukana painopisteestä, koska lennonohjaimen stabilointikyvyn loppuessa dronen hallinnasta tulee mahdotonta. DJI:n droneissa tätä ei kuitenkaan käytännössä voi tapahtua, koska automaattinen ilmaannousu ei anna dronen nousta väärin kuormattuna.

#### <span id="page-27-1"></span>**Painopisteen laskenta**

Painopiste mitattiin punnitsemalla jokaiseen laskeutumisjalkaan kohdistuva paino kameran ollessa ylä- ja ala-asennoissa kuvan 17 mukaisesti käyttäen neljää samanlaista vaakaa. Taulukossa 1 nähtävissä kulmapainot kamera yläasennossa ja taulukossa 2 painot kamera ala-asennossa. Kummassakin taulukossa sijainnit ovat dronen edestä katsottuna.

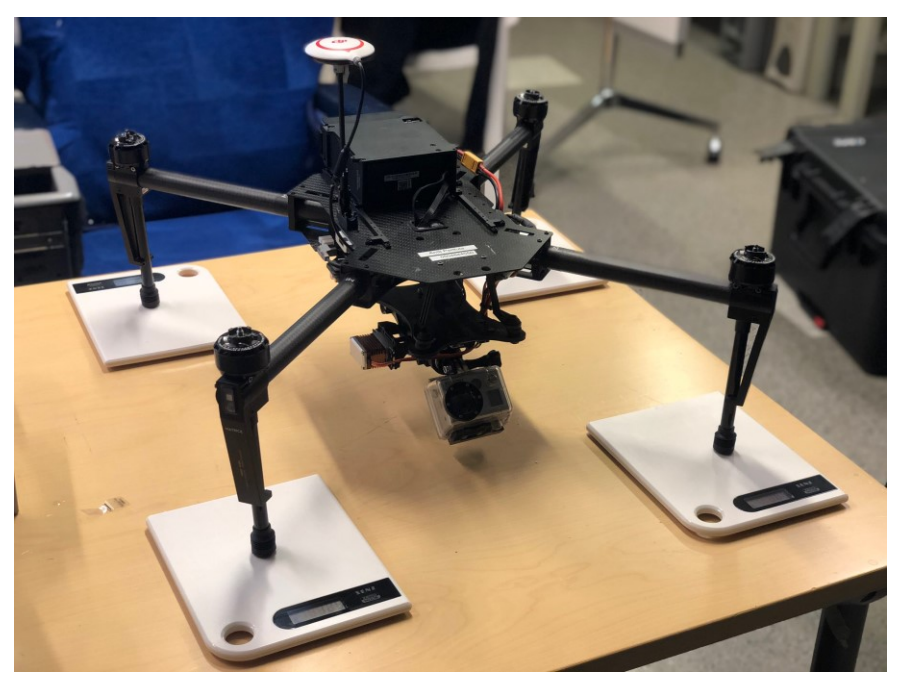

Kuva 16. Kulmapainojen punnitus kamera yläasennossa

#### Taulukko 2. Kulmapainot kamera yläasennossa

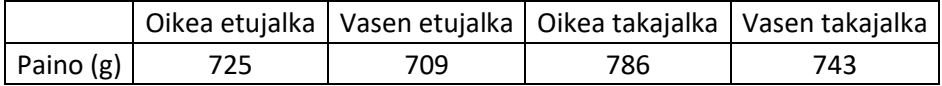

#### Taulukko 3. Kulmapainot kamera ala-asennossa

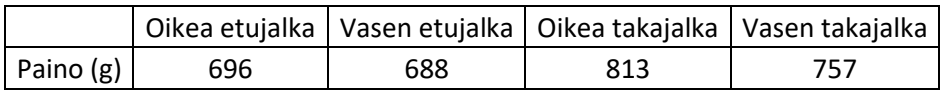

Kummassakaan taulukossa sivuttaissuunnassa ei ole merkittävää eroa puolien välillä. Pituussunnassa taulukossa 1 dronen etupäässä yhteenlaskettu paino on 1434 g ja takapäässä 1529 g. Kokonaispainon ollessa 2963 g painojakauma on 51,6 % painottuen dronen takaosaan. Grammoina erotus etu- ja takapään välillä on 95 g.

Taulukossa 2 dronen etuosan yhteenlaskettu paino on 1384 g ja takaosan paino 1570 g. Kameran ollessa ala-asennossa painojakauma on 53,1 % painottuen dronen takaosaan. Grammoina erotus etu- ja takapään välillä on 186 g.

Painopiste oli hyvin lähellä dronen keskikohtaa, joten voitiin siirtyä huoletta koelentovaiheeseen. Tarvittaessa painopistettä voitaisiin säätää eteenpäin siirtämällä akkua eteenpäin, mutta tämän kameran ollessa hyötykuormana siihen ei ole tarvetta. DJI:n tuotetietojen mukaan alkuperäinen Matrice 100 painaa lentokunnossa 2355 g. Kamerakokoonpanon kanssa kokonaispainon ollessa 2963 g paino siis lisääntyi 608 g. Matrice 100:n maksimilentoonlähtöpainon ollessa 3600 g, kameran kanssakin toleranssia jäi 637 g. Painopistettä ei punnittu ilman kameraa ja kiinnityskokoonpanoa, koska Matrice sarjan droneja ei ole suunniteltu lennettäväksi ilman hyötykuormaa. Drone olisi ollut ilman hyötykuormaakin lentokelpoinen, mutta huomattavasti takapainoisempi.

#### <span id="page-28-0"></span>**Koelento**

Koelentopäivänä 28.03.2021 Tampereella oli sateeton, mutta pilvinen sää ja tuulen nopeus oli noin 5 m/s. Kovan tuulen vuoksi lentokeli oli haastava, mutta lennolla ei havaittu mitään ongelmia. Drone oli täysin hallittava kaikissa lentotiloissa, värinöitä ei ollut havaittavissa ja leijunta oli vakaata. Kamerakokoonpano ei siis vaikuta dronen käytännön lentoarvoihin tai käytettävyyteen käytännössä laisinkaan. Ainoastaan lisääntynyt paino laskee hieman lentoaikaa. Lentoaika on riippuvainen aina vallitsevista olosuhteista, joten alenemaa on mahdoton laskea tai kokeilla ilman laajoja lentokokeita ei olosuhteissa. Tähän ei kuitenkaan ollut riittävästi aikaa käytettävissä.

#### <span id="page-30-0"></span>**POHDINTA**

Projekti oli muuten onnistunut, mutta ohjelmiston kehittäminen niin, että kaikki ohjelmiston osa-alueet olisivat toimineet yhteen, todettiin liian haastavaksi. Tämä olisi vaatinut niin syvällistä ohjelmointiosaamista, että sovelluskehitys päätettiin jättää tämän työn ulkopuoliseksi projektiksi.

Mekaaniselta suunnittelultaan kokoonpanosta tuli erittäin toimiva, luotettava ja siisti ulkonäöltään. Kokoonpano ei myöskään huononna merkittävästi dronen alkuperäisiä lentoarvoja, ja hyötykuorman kiinnitysratkaisusta tuli helposti hyödynnettävä myös muissa käyttötarkoituksissa. Tämä dokumentti toimii myös jatkossa hyvänä pohjana sovelluskehittäjälle, koska tärkeimmät rajapinnat ja niiden yhteensovitustavat on jo selvitetty. Projekti oli myös siinä mielessä onnistunut, että drone leikkaantuu ulos kameran kuvasta kääntövarren ollessa alaasennossa, eikä kuva värise huomattavasti.

Käytännössä siis ainut tavoite, jota ei tavoitettu oli ohjelmiston saattaminen valmiiksi. Tämä johtui siitä, että projektin alkuvaiheessa ei tiedetty, että Matrice 100:sta puuttuu GPIO-liitynnät, joten tarvittavan ohjelmiston monimutkaisuus tuli yllätyksenä vasta projektin loppupuolella. Tässä vaiheessa resurssit eivät enää riittäneet alkuperäisen suunnitelman mukaiseen rakenteeseen. Tämä ongelma olisi ollut vältettävissä, jos ohjelmisto olisi tehty valmiiksi heti projektin alussa, eikä vain testattu ohjelmiston pienempiä osa-alueita erillisinä paloina. Jos tämä ohjelmiston tarvittava laajuus olisi havaittu jo alkuvaiheessa, oli projektin voinut esimerkiksi jakaa ohjelmistokehitystä opiskelevan opiskelijan kanssa.

Vaikka tästä projektista ei saatukaan täyttä potentiaalia irti, hyötyy työn tilaaja kuitenkin suunnitellusta kiinnitysmekanismista. Aiemmin Matrice 100:ssa oli pidennetty laskeutumisjalkoja, jotta kooltaan suurempia hyötykuormia saatiin kiinnitettyä pohjan alapuolelle. Näitä jalkoja ei enää tarvita, koska hyötykuormat saadaan käännettyä sivummalle dronen alimmasta pisteestä. Lisäksi dronea voidaan käyttää nykyään myös 360-kuvauksessa, joka ei ollut aiemmin mahdollista. Kameraa pitää vain käyttää kameravalmistajan oman hallintasovelluksen kautta erillisellä näyttölaitteella esimerkiksi puhelimella tai tabletilla.

#### <span id="page-31-0"></span>**LÄHTEET**

A Brief History of Drones. Imperial War Museums. Luettu 20.9.2020. https://www.iwm.org.uk/history/a-brief-history-of-drones

Coghlin, P. 2017. HOW DOES A 3 AXIS GOPRO OR DSLR GIMBAL WORK? Luettu 14.1.2021. https://www.evogimbals.com/blogs/evo-blog/how-does-a-3 axis-gopro-or-dslr-gimbal-work

Iturbe, K. 2019. GoPro MAX Commands, Status and Notes. Luettu 20.11.2020. https://github.com/KonradIT/goprowifihack/blob/master/MAX/MAX-Commands.md

Kohina. Kuvakenno Graphics. Luettu 14.1.2021. https://www.kuvakenno.fi/digikuvaus/kohina.html

MATRICE 100Specs. DJI. Luettu 12.10.2020. https://www.dji.com/fi/matrice100/info

MATRICE 200 SERIES Specs. DJI. Luettu 12.10.2020. https://www.dji.com/fi/matrice-200-series/info

MAX. GoPro. Luettu 5.1.2021. https://gopro.com/en/us/shop/cameras/max/CHDHZ-202-master.html

Meyer, J. 2018. HOW TO... How a 360 camera works. Luettu 5.1.2021. https://camerajabber.com/how-a-360-camera-works/

Pantsu, P. 2020. Suomen poliisi käyttää samoja drooneja, joita on pudonnut brittipoliisin käytössä: "Tähän täytyy suhtautua vakavasti". Luettu 25.10.2020. https://yle.fi/uutiset/3-11156022

Raspberry Pi Zero W. Raspberry Pi Foundation. Luettu. 17.11.2020. <https://www.raspberrypi.org/products/raspberry-pi-zero-w/>

Setting up a wireless LAN via the command line. Raspberry Pi Foundation. Luettu. 17.11.2020. https://www.raspberrypi.org/documentation/configuration/wireless/wireless-cli.md

Shaw, R.T., Triggs, R. 2021. What is image stabilization? OIS, EIS, and HIS explained. Luettu 14.1.2021. https://www.androidauthority.com/image-stabilization-1087083/

SKYPORT. 2019. DJI. Luettu 17.11.2020. https://developer.dji.com/payloadsdk/documentation/introduction/hardware\_introduction.html

Software Environment Setup Guide. DJI. Luettu 17.11.2020. https://developer.dji.com/onboard-sdk/documentation/development-workflow/environment-setup.html#ubuntu-linux

Thesken, J. 2018. Painless Walkthrough of DJI's Onboard SDK. Luettu 20.11.2020. https://jamesthesken.github.io/dji-sdk-setup/

THIS IS GOPRO MAX: TECH, SPECS + MORE. 2019. GoPro. Luettu 5.1.2021. https://gopro.com/en/ro/news/max-tech-specs-stitching-resolution

Verbeke, J., Debruyne, S. 2016. Vibration analysis of a UAV multirotor frame. Luettu 14.1.2021. http://past.isma-isaac.be/downloads/isma2016/papers/isma2016\_0797.pdf

What is a MultiCopter and How Does it Work? 2020. ArduPilot Dev Team. Luettu 20.9.2020. https://ardupilot.org/copter/docs/what-is-a-multicopter-and-howdoes-it-work.html

Winther, S.M. 2019. Mikä on drooni – ja miksi sellainen kannattaisi hankkia? Luettu 8.1.2021. [https://digi-kuva.fi/valokuvauslaitteet/pienoishelikopterit/mika-on](https://digi-kuva.fi/valokuvauslaitteet/pienoishelikopterit/mika-on-drooni-ja-miksi-sellainen-kannattaisi-hankkia)[drooni-ja-miksi-sellainen-kannattaisi-hankkia](https://digi-kuva.fi/valokuvauslaitteet/pienoishelikopterit/mika-on-drooni-ja-miksi-sellainen-kannattaisi-hankkia)

#### <span id="page-33-0"></span>**LIITTEET**

<span id="page-33-1"></span>Liite 1. Raspberry Pi:n ja Matrice 100 tietoväylien yhdistäminen (Thesken, J 2018).

1(5)

<span id="page-33-2"></span>Let's say you have a drone project which includes collecting data from some sensors not provided by DJI. eg. air quality, temperature, humidity, etc. Of course, it would be easy to strap the sensor package on the drone and record blindly. However, there are times when it is useful to have the ability to: transmit the collected data, timestamp/location-stamp the data, or to send commands to the drone based on a sensor's reading. Onboard SDK allows you to do that, however it can be difficult to setup if you are not familiar with Linux or Raspberry Pi's.

#### **My Setup:**

DJI Matrice 100 Raspberry Pi Zero w/Raspbian installed (Any model) Ubuntu 16.04 A computer with Windows (only need to enable API access)

#### **Configuring the Pi:**

The pi out of the box won't be able to communicate with the drone over serial. So we configure that, starting with a clean install of Raspbian:

#### **Enabling serial access:**

From the terminal: sudo raspi-config go to peripheral access and enable serial communication. Then sudo nano /boot/cmdline.txt Here we change the following line from: dwc\_otg.lpm\_enable=0 console=ttyAMA0,115200 kgdboc=ttyAMA0,115200 console=tty1 root=/dev/mmcblk0p2 rootfstype=ext4 elevator=deadline rootwait to: dwc\_otg.lpm\_enable=0 console=tty1 root=/dev/mmcblk0p2 rootfstype=ext4 elevator=deadline rootwait

This will make the drone available over /dev/tty/AMA0 Finally, we set the baud rate to 230400 by adding lines to the end of /boot/config.txt: sudo nano /boot/config.txt add these lines at the bottom: enable uart=1 init uart clock=64000000

UART Port (with a white dot besides pin 1) :

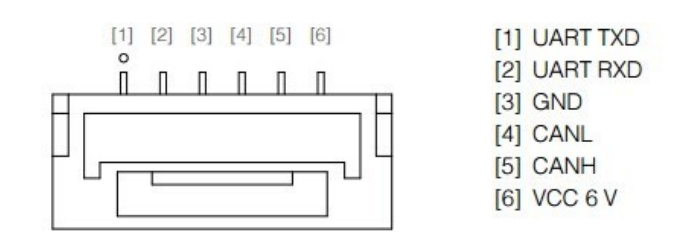

A Only use the provided UART cable to connect your own device to the UART port, as other cables can cause the flight controller or your device to be damaged from high voltage. DJI accepts no liability for damage or injury incurred from using third party cables.

DJI M100 UART port schematic.

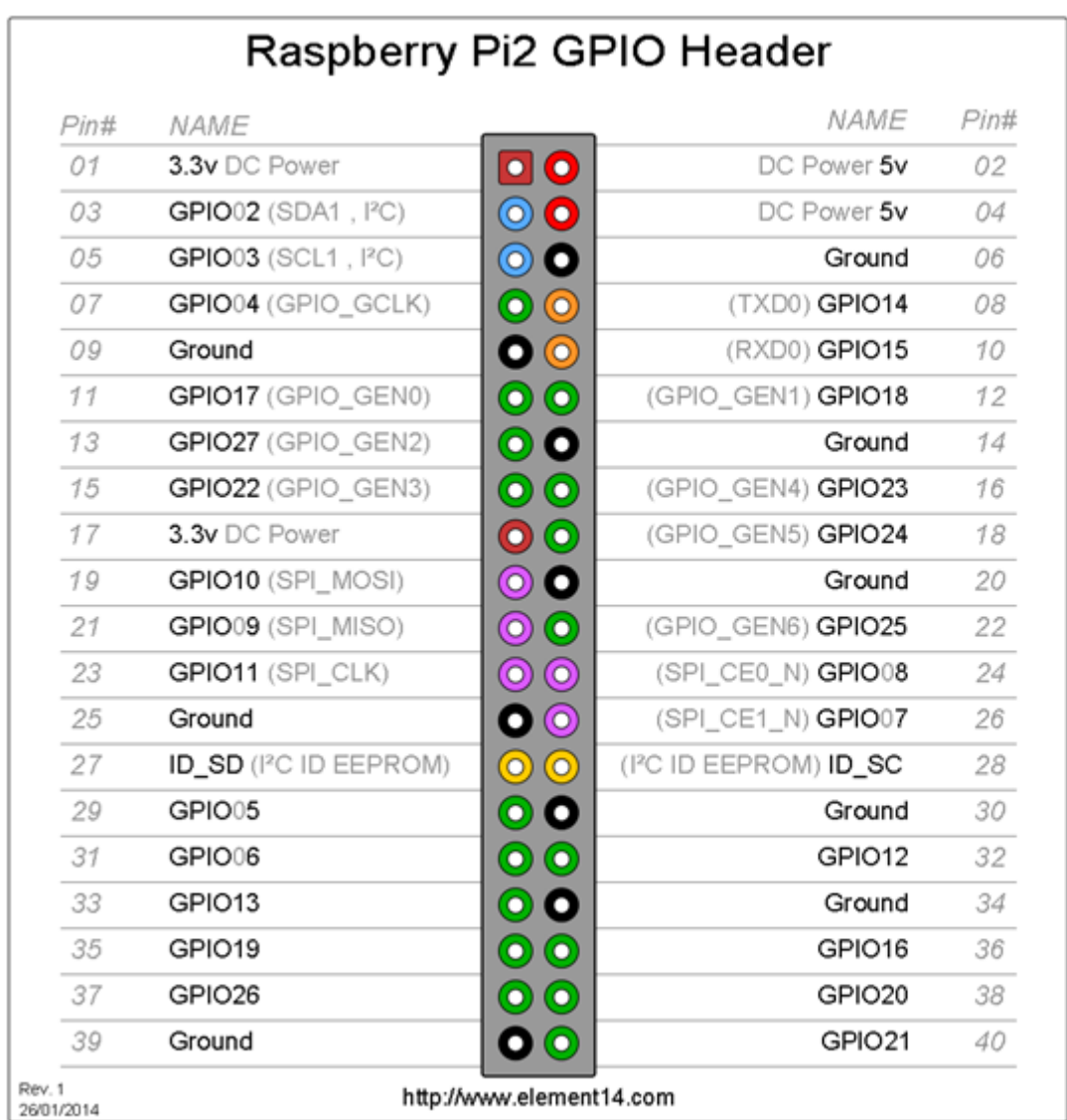

Raspberry Pi GPIO wiring schematic.

2(5)

We'll be using serial communication between the drone and our pi. Therefore, we'll need to use:

Pin 08 (TX) -> Drone RX pin

Pin 10 (RX) –> Drone TX pin

Pin 06 (GND)

This should be the easy part, just be sure that the RX & TX pins aren't switched.

## **Installing OSDK:**

git clone https://github.com/dji-sdk/Onboard-SDK

cd Onboard-SDK

mkdir build

cd build

cmake ..

make

cp ../sample/linux/common/UserConfig.txt bin/

cd bin

sudo nano UserConfig.txt

Edit UserConfig.txt by replacing the appropriate values for the app ID and key.

#### **Enabling DJI API access:**

Register an app for DJI OSDK on **D[JI's developer site.](https://developer.dji.com/)** Create a new app in order to get the API keys. After doing so, download DJI Assistant 2 on a Windows machine. Connect the computer to the micro-usb port on the drone. Run the program and navigate to preferences to enable API access. No need for the Windows machine now, unless you want to use the simulation it provides during development.

#### **Before running the example:**

Turn on the drone

Turn on the receiver/connected mobile device

Ensure the mobile device is connected to the internet or errors may occur when the servers attempt to validate your API keys

#### **Run an example:**

Now we can run a sample app that was written by DJI. Let's use the telemetry example that provides us with the following sensor data:

Flight Status at 1 Hz

Fused Lat/Lon at 10Hz

3(5)

Fused Altitude at 10Hz

RC Channels at 50 Hz

Velocity at 50 Hz

Quaternion at 200 Hz

The workflow for this example follows this flowchart:

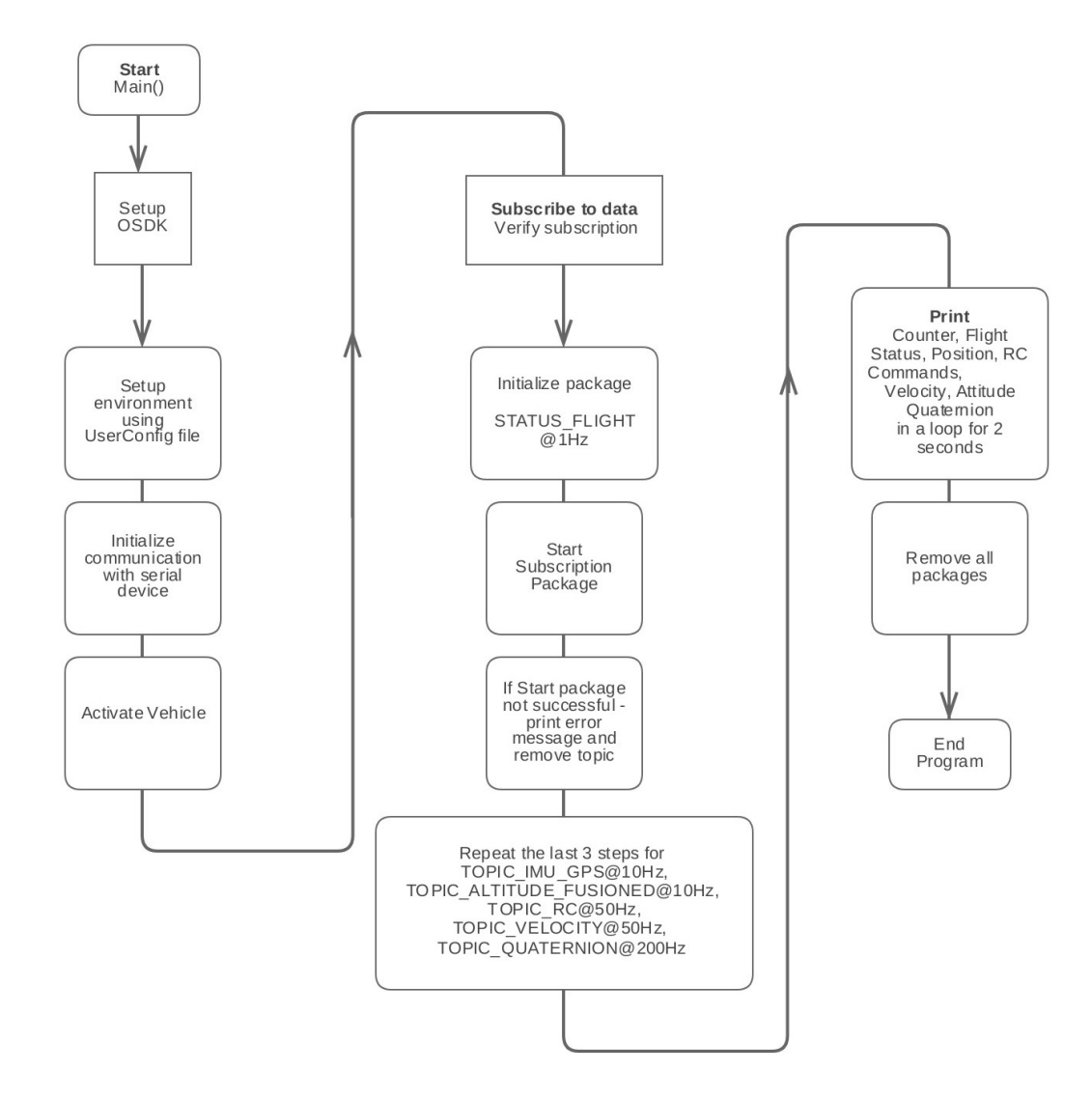

Telemetry sample code workflow. Source: DJI.

Run the code with ./djiosdk-telemetry-sample UserConfig.txt. If everything is setup properly the output should look like this in your terminal:

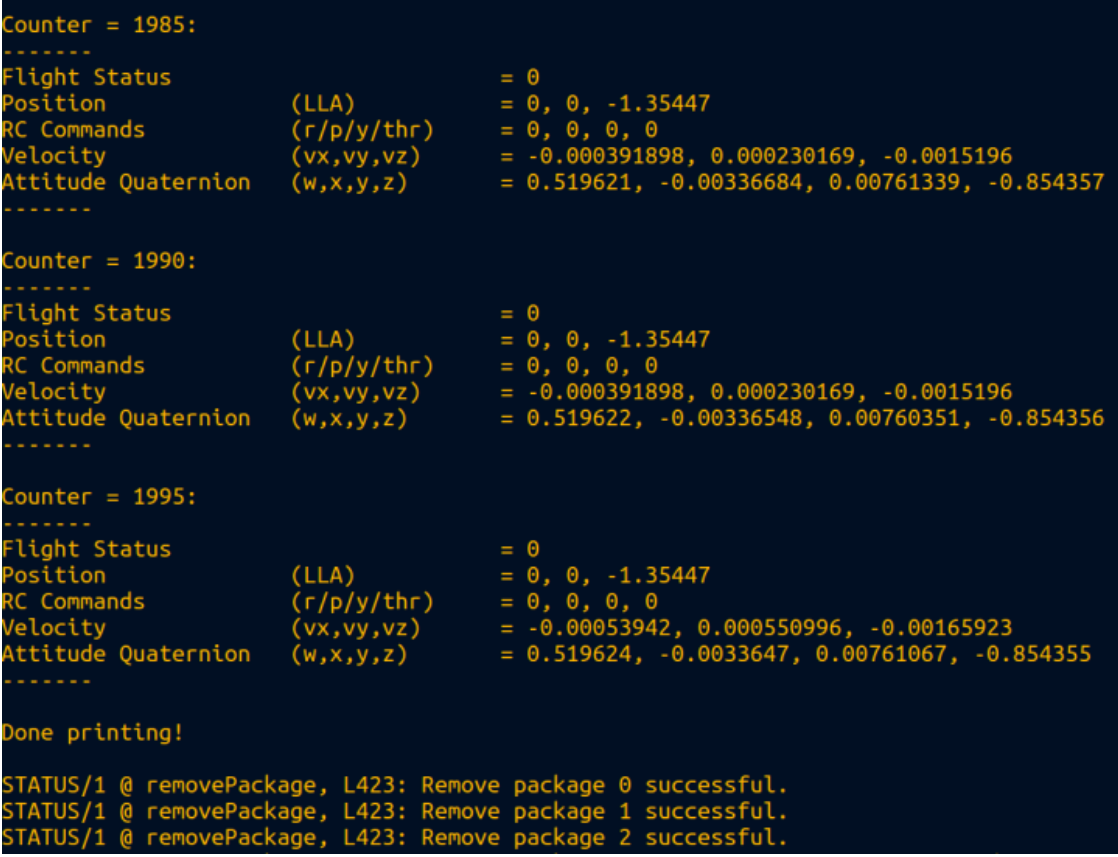

Telemetry sample output. Source: DJI.

5(5)

#### 1(13)

# <span id="page-38-1"></span><span id="page-38-0"></span>**GoPro MAX Commands, Status and Notes**

# **Basic controls:**

#### **Shutter**

- Trigger: <http://10.5.5.9/gp/gpControl/command/shutter?p=1>
- Stop (Video/Timelapse): [http://10.5.5.9/gp/gpControl/command/shut](http://10.5.5.9/gp/gpControl/command/shutter?p=0) $ter?p=0$

## **Default Boot Mode**:

- Video: <http://10.5.5.9/gp/gpControl/setting/53/0>
- Photo: <http://10.5.5.9/gp/gpControl/setting/53/1>
- MultiShot: <http://10.5.5.9/gp/gpControl/setting/53/2>

## **Primary modes:**

- Video: [http://10.5.5.9/gp/gpControl/command/set\\_mode?p=1000](http://10.5.5.9/gp/gpControl/command/set_mode?p=1000)
- Photo: http://10.5.5.9/qp/qpControl/command/set\_mode?p=1001
- MultiShot: http://10.5.5.9/qp/qpControl/command/set\_mode?p=1002

## **Tag moment:**

• Sends tag command: [http://10.5.5.9/gp/gpControl/command/storage/tag\\_moment](http://10.5.5.9/gp/gpControl/command/storage/tag_moment)

#### **Locate:**

- On: <http://10.5.5.9/gp/gpControl/command/system/locate?p=1>
- Off: <http://10.5.5.9/gp/gpControl/command/system/locate?p=0>

#### **Power**:

- Power Off: http://10.5.5.9/qp/qpControl/command/system/sleep
- Power On: Send a Wake On Lan command with the parameters: IP address: 10.5.5.9, Subnet Mask 255.255.255.0, Port 9.

# **Video**

## **Resolution**

- 5.6K: <http://10.5.5.9/gp/gpControl/setting/2/21>
- 1440: <http://10.5.5.9/gp/gpControl/setting/2/7>
- 1080: <http://10.5.5.9/gp/gpControl/setting/2/9>

# **Frames Per Second**

- 60: <http://10.5.5.9/gp/gpControl/setting/3/5>
- 50: <http://10.5.5.9/gp/gpControl/setting/3/6>
- 30: <http://10.5.5.9/gp/gpControl/setting/3/8>
- 25: <http://10.5.5.9/gp/gpControl/setting/3/9>
- 24: <http://10.5.5.9/gp/gpControl/setting/3/10>

## **Interval for TimeLapse Video:**

- 60 Seconds: http://10.5.5.9/qp/qpControl/setting/5/6
- 30 Seconds: http://10.5.5.9/qp/qpControl/setting/5/5
- 10 Seconds: <http://10.5.5.9/gp/gpControl/setting/5/4>
- 5 Seconds: <http://10.5.5.9/gp/gpControl/setting/5/3>
- 2 Seconds: http://10.5.5.9/qp/qpControl/setting/5/2
- 1 Second: <http://10.5.5.9/gp/gpControl/setting/5/1>
- 0.5 Seconds: <http://10.5.5.9/gp/gpControl/setting/5/0>

## **Interval**

- 60 Seconds: <http://10.5.5.9/gp/gpControl/setting/30/60>
- 30 Seconds: <http://10.5.5.9/gp/gpControl/setting/30/30>
- 10 Seconds: <http://10.5.5.9/gp/gpControl/setting/30/10>
- 5 Seconds: <http://10.5.5.9/gp/gpControl/setting/30/5>
- 2 Seconds: <http://10.5.5.9/gp/gpControl/setting/30/2>
- 1 Second: <http://10.5.5.9/gp/gpControl/setting/30/1>
- 0.5 Seconds: <http://10.5.5.9/gp/gpControl/setting/30/0>

# **Low Light**

- ON: <http://10.5.5.9/gp/gpControl/setting/8/1>
- OFF: <http://10.5.5.9/gp/gpControl/setting/8/0>
- 6400: <http://10.5.5.9/gp/gpControl/setting/13/0>
- 3200: <http://10.5.5.9/gp/gpControl/setting/13/3>
- 1600: <http://10.5.5.9/gp/gpControl/setting/13/1>
- 1200: <http://10.5.5.9/gp/gpControl/setting/13/5>
- 1000: <http://10.5.5.9/gp/gpControl/setting/13/6>
- 800: <http://10.5.5.9/gp/gpControl/setting/13/4>
- 400: <http://10.5.5.9/gp/gpControl/setting/13/2>
- 200: http://10.5.5.9/qp/qpControl/setting/13/7
- 100: <http://10.5.5.9/gp/gpControl/setting/13/8>

## **Default Photo Sub Mode**

- Single: <http://10.5.5.9/gp/gpControl/setting/16/0>
- Continuous: <http://10.5.5.9/gp/gpControl/setting/16/1>
- Night: <http://10.5.5.9/gp/gpControl/setting/16/2>

## **Spot Meter**

- ON: <http://10.5.5.9/gp/gpControl/setting/20/1>
- OFF: <http://10.5.5.9/gp/gpControl/setting/20/0>

## **ISO Max**

- 3200: <http://10.5.5.9/gp/gpControl/setting/24/5>
- 1600: <http://10.5.5.9/gp/gpControl/setting/24/4>
- 800: <http://10.5.5.9/gp/gpControl/setting/24/0>
- 400: <http://10.5.5.9/gp/gpControl/setting/24/1>
- 200: <http://10.5.5.9/gp/gpControl/setting/24/2>
- 100: <http://10.5.5.9/gp/gpControl/setting/24/3>

## **Multi-shot Spot Meter**

- ON: <http://10.5.5.9/gp/gpControl/setting/33/1>
- OFF: <http://10.5.5.9/gp/gpControl/setting/33/0>
- 3200: <http://10.5.5.9/gp/gpControl/setting/37/5>
- 1600: <http://10.5.5.9/gp/gpControl/setting/37/4>
- 800: <http://10.5.5.9/gp/gpControl/setting/37/0>
- 400: http://10.5.5.9/qp/qpControl/setting/37/1
- 200: <http://10.5.5.9/gp/gpControl/setting/37/2>
- 100: <http://10.5.5.9/gp/gpControl/setting/37/3>

#### **Screensaver**

- 1 MIN: http://10.5.5.9/qp/qpControl/setting/51/1
- 2 MIN: <http://10.5.5.9/gp/gpControl/setting/51/2>
- 3 MIN: http://10.5.5.9/qp/qpControl/setting/51/3
- NEVER: <http://10.5.5.9/gp/gpControl/setting/51/0>

## **Quick Capture**

- ON: http://10.5.5.9/qp/qpControl/setting/54/1
- OFF: <http://10.5.5.9/gp/gpControl/setting/54/0>

## **Auto Off**

- 5 MIN: http://10.5.5.9/qp/qpControl/setting/59/4
- 15 MIN: http://10.5.5.9/qp/qpControl/setting/59/6
- 30 MIN: <http://10.5.5.9/gp/gpControl/setting/59/7>
- NEVER: <http://10.5.5.9/gp/gpControl/setting/59/0>

## **Video Sub Mode**

- Video: <http://10.5.5.9/gp/gpControl/setting/68/0>
- Time Warp Video: http://10.5.5.9/qp/qpControl/setting/68/4

# **Photo**

## **Photo Sub Mode**

- Single: http://10.5.5.9/qp/qpControl/setting/69/0
- Continuous: http://10.5.5.9/qp/qpControl/setting/69/1
- Night: <http://10.5.5.9/gp/gpControl/setting/69/2>
- 3200: <http://10.5.5.9/gp/gpControl/setting/75/5>
- 1600: <http://10.5.5.9/gp/gpControl/setting/75/4>
- 800: <http://10.5.5.9/gp/gpControl/setting/75/0>
- 400: <http://10.5.5.9/gp/gpControl/setting/75/1>
- 200: <http://10.5.5.9/gp/gpControl/setting/75/2>
- 100: <http://10.5.5.9/gp/gpControl/setting/75/3>

# **ISO Min**

- 100: <http://10.5.5.9/gp/gpControl/setting/76/3>
- 200: <http://10.5.5.9/gp/gpControl/setting/76/2>
- 400: <http://10.5.5.9/gp/gpControl/setting/76/1>
- 800: <http://10.5.5.9/gp/gpControl/setting/76/0>
- 1600: <http://10.5.5.9/gp/gpControl/setting/76/4>
- 3200: <http://10.5.5.9/gp/gpControl/setting/76/5>

# **Other**

# **Audio Protune**

- On: <http://10.5.5.9/gp/gpControl/setting/79/1>
- Off: <http://10.5.5.9/gp/gpControl/setting/79/0>

# **GPS**

- ON: <http://10.5.5.9/gp/gpControl/setting/83/1>
- OFF: <http://10.5.5.9/gp/gpControl/setting/83/0>

## **Language**

- English: <http://10.5.5.9/gp/gpControl/setting/84/0>
- French: <http://10.5.5.9/gp/gpControl/setting/84/6>
- German: <http://10.5.5.9/gp/gpControl/setting/84/2>
- Italian: http://10.5.5.9/qp/qpControl/setting/84/3
- Spanish: <http://10.5.5.9/gp/gpControl/setting/84/4>
- Chinese: <http://10.5.5.9/gp/gpControl/setting/84/1>
- Japanese: <http://10.5.5.9/gp/gpControl/setting/84/5>
- Korean: <http://10.5.5.9/gp/gpControl/setting/84/7>
- Portuguese: <http://10.5.5.9/gp/gpControl/setting/84/8>
- Russian: <http://10.5.5.9/gp/gpControl/setting/84/9>
- Swedish: <http://10.5.5.9/gp/gpControl/setting/84/10>
- Chinese(Traditional): http://10.5.5.9/qp/qpControl/setting/84/11

# **Voice Control Language**

- Chinese: <http://10.5.5.9/gp/gpControl/setting/85/8>
- English AUS: <http://10.5.5.9/gp/gpControl/setting/85/2>
- English IND: <http://10.5.5.9/gp/gpControl/setting/85/13>
- English UK: <http://10.5.5.9/gp/gpControl/setting/85/1>
- English US: <http://10.5.5.9/gp/gpControl/setting/85/0>
- French: <http://10.5.5.9/gp/gpControl/setting/85/4>
- German: <http://10.5.5.9/gp/gpControl/setting/85/3>
- Italian: <http://10.5.5.9/gp/gpControl/setting/85/5>
- Japanese: <http://10.5.5.9/gp/gpControl/setting/85/9>
- Korean: <http://10.5.5.9/gp/gpControl/setting/85/10>
- Portuguese: <http://10.5.5.9/gp/gpControl/setting/85/11>
- Russian: <http://10.5.5.9/gp/gpControl/setting/85/12>
- Spanish: <http://10.5.5.9/gp/gpControl/setting/85/6>
- Spanish NA: <http://10.5.5.9/gp/gpControl/setting/85/7>

# **Voice Control Enable**

- ON: <http://10.5.5.9/gp/gpControl/setting/86/1>
- OFF: <http://10.5.5.9/gp/gpControl/setting/86/0>

# **Beeps**

- High: <http://10.5.5.9/gp/gpControl/setting/87/100>
- Medium: <http://10.5.5.9/gp/gpControl/setting/87/70>
- Low: <http://10.5.5.9/gp/gpControl/setting/87/40>
- Mute: <http://10.5.5.9/gp/gpControl/setting/87/0>

# **LCD Brightness**

- 10%: <http://10.5.5.9/gp/gpControl/setting/88/10>
- 20%: <http://10.5.5.9/gp/gpControl/setting/88/20>
- 30%: <http://10.5.5.9/gp/gpControl/setting/88/30>
- 40%: <http://10.5.5.9/gp/gpControl/setting/88/40>
- 50%: <http://10.5.5.9/gp/gpControl/setting/88/50>
- 60%: <http://10.5.5.9/gp/gpControl/setting/88/60>
- 70%: <http://10.5.5.9/gp/gpControl/setting/88/70>
- 80%: <http://10.5.5.9/gp/gpControl/setting/88/80>
- 
- 90%: <http://10.5.5.9/gp/gpControl/setting/88/90>
- 100%: <http://10.5.5.9/gp/gpControl/setting/88/100>

# **LED**

- All On: <http://10.5.5.9/gp/gpControl/setting/91/2>
- All Off: <http://10.5.5.9/gp/gpControl/setting/91/0>
- Front Off Only: http://10.5.5.9/qp/qpControl/setting/91/1

# **Audio Input**

- None: <http://10.5.5.9/gp/gpControl/setting/95/0>
- Standard Mic: <http://10.5.5.9/gp/gpControl/setting/95/1>
- Standard Mic+: <http://10.5.5.9/gp/gpControl/setting/95/2>
- Powered Mic: <http://10.5.5.9/gp/gpControl/setting/95/3>
- Powered Mic+: http://10.5.5.9/qp/qpControl/setting/95/4
- Line In: <http://10.5.5.9/gp/gpControl/setting/95/5>

# **No Audio Track**

- ON: <http://10.5.5.9/gp/gpControl/setting/96/1>
- OFF: <http://10.5.5.9/gp/gpControl/setting/96/0>

## **ISO Min**

- 6400: <http://10.5.5.9/gp/gpControl/setting/102/0>
- 3200: <http://10.5.5.9/gp/gpControl/setting/102/3>
- 1600: <http://10.5.5.9/gp/gpControl/setting/102/1>
- 800: <http://10.5.5.9/gp/gpControl/setting/102/4>
- 400: <http://10.5.5.9/gp/gpControl/setting/102/2>
- 200: <http://10.5.5.9/gp/gpControl/setting/102/7>
- 100: <http://10.5.5.9/gp/gpControl/setting/102/8>

#### **Wake On Voice**

- ON: <http://10.5.5.9/gp/gpControl/setting/104/1>
- OFF: <http://10.5.5.9/gp/gpControl/setting/104/0>

#### **Timer**

- 10 Seconds: http://10.5.5.9/qp/qpControl/setting/105/2
- 3 Seconds: <http://10.5.5.9/gp/gpControl/setting/105/1>
- Off: <http://10.5.5.9/gp/gpControl/setting/105/0>

## **Video Compression**

- HEVC: <http://10.5.5.9/gp/gpControl/setting/106/1>
- $\bullet$  H.264 + HEVC: <http://10.5.5.9/gp/gpControl/setting/106/0>

## **Clips**

- 30 Seconds: <http://10.5.5.9/gp/gpControl/setting/107/2>
- 15 Seconds: http://10.5.5.9/qp/qpControl/setting/107/1
- Off: http://10.5.5.9/qp/qpControl/setting/107/0

# **Speed**

- 30X: <http://10.5.5.9/gp/gpControl/setting/111/1>
- 15X: <http://10.5.5.9/gp/gpControl/setting/111/0>
- 10X: <http://10.5.5.9/gp/gpControl/setting/111/9>
- 5X: <http://10.5.5.9/gp/gpControl/setting/111/8>
- 2X: <http://10.5.5.9/gp/gpControl/setting/111/7>
- Auto: <http://10.5.5.9/gp/gpControl/setting/111/10>

## **Landscape Lock**

- All: <http://10.5.5.9/gp/gpControl/setting/112/0>
- Landscape: <http://10.5.5.9/gp/gpControl/setting/112/5>
- Locked: <http://10.5.5.9/gp/gpControl/setting/112/255>

8(13)

47

## **Protune**

- ON: <http://10.5.5.9/gp/gpControl/setting/114/1>
- OFF: <http://10.5.5.9/gp/gpControl/setting/114/0>

#### **White Balance**

- 6500K: <http://10.5.5.9/gp/gpControl/setting/115/3>
- 6000K: <http://10.5.5.9/gp/gpControl/setting/115/7>
- 5500K: <http://10.5.5.9/gp/gpControl/setting/115/2>
- 5000K: <http://10.5.5.9/gp/gpControl/setting/115/12>
- 4500K: <http://10.5.5.9/gp/gpControl/setting/115/11>
- Auto: <http://10.5.5.9/gp/gpControl/setting/115/0>
- Native: <http://10.5.5.9/gp/gpControl/setting/115/4>
- 4000K: <http://10.5.5.9/gp/gpControl/setting/115/5>
- 3200K: <http://10.5.5.9/gp/gpControl/setting/115/10>
- 2800K: <http://10.5.5.9/gp/gpControl/setting/115/9>
- 2300K: <http://10.5.5.9/gp/gpControl/setting/115/8>

# **Color**

- Flat: <http://10.5.5.9/gp/gpControl/setting/116/1>
- GoPro: <http://10.5.5.9/gp/gpControl/setting/116/0>

# **Sharpness**

- High: <http://10.5.5.9/gp/gpControl/setting/117/0>
- Medium: <http://10.5.5.9/gp/gpControl/setting/117/1>
- Low: <http://10.5.5.9/gp/gpControl/setting/117/2>

# **EV Comp**

- 2.0: <http://10.5.5.9/gp/gpControl/setting/118/0>
- 1.5: <http://10.5.5.9/gp/gpControl/setting/118/1>
- 1.0: <http://10.5.5.9/gp/gpControl/setting/118/2>
- 0.5: <http://10.5.5.9/gp/gpControl/setting/118/3>
- 0.0: <http://10.5.5.9/gp/gpControl/setting/118/4>
- -0.5: <http://10.5.5.9/gp/gpControl/setting/118/5>
- -1.0: <http://10.5.5.9/gp/gpControl/setting/118/6>
- -1.5: <http://10.5.5.9/gp/gpControl/setting/118/7>
- -2.0: <http://10.5.5.9/gp/gpControl/setting/118/8>

# **Lens (Video/TimeWARP)**

- Max SuperView: <http://10.5.5.9/gp/gpControl/setting/121/7>
- Wide: <http://10.5.5.9/gp/gpControl/setting/121/0>
- Linear: <http://10.5.5.9/gp/gpControl/setting/121/4>
- Narrow: <http://10.5.5.9/gp/gpControl/setting/121/6>
- Dual 360: http://10.5.5.9/qp/qpControl/setting/121/5

# **Lens (Photo)**

- Max SuperView: <http://10.5.5.9/gp/gpControl/setting/122/18>
- Wide: <http://10.5.5.9/gp/gpControl/setting/122/15>

# **Lens (TimeLapse)**

- Max SuperView: http://10.5.5.9/qp/qpControl/setting/123/18
- Wide: <http://10.5.5.9/gp/gpControl/setting/123/15>

## **Bit Rate**

- Low: <http://10.5.5.9/gp/gpControl/setting/124/0>
- High: <http://10.5.5.9/gp/gpControl/setting/124/1>

# **Default Preset**

- Last Used: <http://10.5.5.9/gp/gpControl/setting/127/65535>
- HERO Video: <http://10.5.5.9/gp/gpControl/setting/127/0>
- 360 Video: <http://10.5.5.9/gp/gpControl/setting/127/196608>
- HERO Photo: <http://10.5.5.9/gp/gpControl/setting/127/65536>
- HERO PowerPano: http://10.5.5.9/qp/qpControl/setting/127/65537
- 360 Photo: http://10.5.5.9/qp/qpControl/setting/127/262144
- HERO TimeWarp: <http://10.5.5.9/gp/gpControl/setting/127/131072>
- HERO TimeLapse: <http://10.5.5.9/gp/gpControl/setting/127/131073>
- 360 TimeWarp: http://10.5.5.9/qp/qpControl/setting/127/327680

10(13)

49

## **Format**

- Video: <http://10.5.5.9/gp/gpControl/setting/128/13>
- Photo: <http://10.5.5.9/gp/gpControl/setting/128/20>

## **Anti-Flicker**

- 60Hz: <http://10.5.5.9/gp/gpControl/setting/134/0>
- 50Hz: <http://10.5.5.9/gp/gpControl/setting/134/1>

## **Audio**

- Stereo: <http://10.5.5.9/gp/gpControl/setting/137/0>
- Front: <http://10.5.5.9/gp/gpControl/setting/137/1>
- Back: <http://10.5.5.9/gp/gpControl/setting/137/2>
- Match Lens: http://10.5.5.9/qp/qpControl/setting/137/3

## **360 AUDIO**

- Stereo: http://10.5.5.9/qp/qpControl/setting/138/0
- 360 + Stereo: <http://10.5.5.9/gp/gpControl/setting/138/5>

## **RAW Audio**

- High: <http://10.5.5.9/gp/gpControl/setting/139/2>
- Medium: http://10.5.5.9/ap/apControl/setting/139/1
- Low: http://10.5.5.9/qp/qpControl/setting/139/0
- Off: <http://10.5.5.9/gp/gpControl/setting/139/3>

## **QuikCapture Default Mode**

- Last Used: <http://10.5.5.9/gp/gpControl/setting/141/2>
- HERO: <http://10.5.5.9/gp/gpControl/setting/141/0>
- 360: <http://10.5.5.9/gp/gpControl/setting/141/1>

## **Lens Mode**

- Single: <http://10.5.5.9/gp/gpControl/setting/142/0>
- Dual: <http://10.5.5.9/gp/gpControl/setting/142/1>

50

#### **Lens**

- Front: http://10.5.5.9/qp/qpControl/setting/143/0
- Rear: <http://10.5.5.9/gp/gpControl/setting/143/1>

#### **Shutter**

- 1/960: http://10.5.5.9/qp/qpControl/setting/145/23
- 1/800: <http://10.5.5.9/gp/gpControl/setting/145/28>
- 1/480: <http://10.5.5.9/gp/gpControl/setting/145/22>
- 1/400: <http://10.5.5.9/gp/gpControl/setting/145/21>
- 1/384: <http://10.5.5.9/gp/gpControl/setting/145/25>
- 1/240: <http://10.5.5.9/gp/gpControl/setting/145/18>
- 1/200: <http://10.5.5.9/gp/gpControl/setting/145/17>
- 1/192: <http://10.5.5.9/gp/gpControl/setting/145/16>
- 1/120: http://10.5.5.9/qp/qpControl/setting/145/13
- 1/100: <http://10.5.5.9/gp/gpControl/setting/145/12>
- 1/96: <http://10.5.5.9/gp/gpControl/setting/145/11>
- 1/60: <http://10.5.5.9/gp/gpControl/setting/145/8>
- 1/50: <http://10.5.5.9/gp/gpControl/setting/145/7>
- 1/48: <http://10.5.5.9/gp/gpControl/setting/145/6>
- 1/30: <http://10.5.5.9/gp/gpControl/setting/145/5>
- $\cdot$  1/25: http://10.5.5.9/qp/qpControl/setting/145/4
- $\cdot$  1/24: http://10.5.5.9/qp/qpControl/setting/145/3
- Auto: <http://10.5.5.9/gp/gpControl/setting/145/0>

## **Shutter**

- Auto: http://10.5.5.9/qp/qpControl/setting/146/0
- 1/125: <http://10.5.5.9/gp/gpControl/setting/146/1>
- 1/250: <http://10.5.5.9/gp/gpControl/setting/146/2>
- 1/500: <http://10.5.5.9/gp/gpControl/setting/146/3>
- 1/1000: <http://10.5.5.9/gp/gpControl/setting/146/4>
- 1/2000: <http://10.5.5.9/gp/gpControl/setting/146/5>

13(13)

51

#### **Max HyperSmooth**

- ON: <http://10.5.5.9/gp/gpControl/setting/148/1>
- OFF: <http://10.5.5.9/gp/gpControl/setting/148/0>

#### **Wind**

- Auto: http://10.5.5.9/qp/qpControl/setting/149/2
- On: <http://10.5.5.9/gp/gpControl/setting/149/1>
- Off: <http://10.5.5.9/gp/gpControl/setting/149/0>

## **Horizon Leveling (Video)**

- On: http://10.5.5.9/qp/qpControl/setting/150/1
- Off: <http://10.5.5.9/gp/gpControl/setting/150/0>